# Oracle Argus Insight Common Profile Global Table Guide

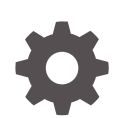

Release 8.4.1 F89902-01 November 2023

ORACLE

Oracle Argus Insight Common Profile Global Table Guide, Release 8.4.1

F89902-01

Copyright © 2010, 2023, Oracle and/or its affiliates.

This software and related documentation are provided under a license agreement containing restrictions on use and disclosure and are protected by intellectual property laws. Except as expressly permitted in your license agreement or allowed by law, you may not use, copy, reproduce, translate, broadcast, modify, license, transmit, distribute, exhibit, perform, publish, or display any part, in any form, or by any means. Reverse engineering, disassembly, or decompilation of this software, unless required by law for interoperability, is prohibited.

The information contained herein is subject to change without notice and is not warranted to be error-free. If you find any errors, please report them to us in writing.

If this is software, software documentation, data (as defined in the Federal Acquisition Regulation), or related documentation that is delivered to the U.S. Government or anyone licensing it on behalf of the U.S. Government, then the following notice is applicable:

U.S. GOVERNMENT END USERS: Oracle programs (including any operating system, integrated software, any programs embedded, installed, or activated on delivered hardware, and modifications of such programs) and Oracle computer documentation or other Oracle data delivered to or accessed by U.S. Government end users are "commercial computer software," "commercial computer software documentation," or "limited rights data" pursuant to the applicable Federal Acquisition Regulation and agency-specific supplemental regulations. As such, the use, reproduction, duplication, release, display, disclosure, modification, preparation of derivative works, and/or adaptation of i) Oracle programs (including any operating system, integrated software, any programs embedded, installed, or activated on delivered hardware, and modifications of such programs), ii) Oracle computer documentation and/or iii) other Oracle data, is subject to the rights and limitations specified in the license contained in the applicable contract. The terms governing the U.S. Government's use of Oracle cloud services are defined by the applicable contract for such services. No other rights are granted to the U.S. Government.

This software or hardware is developed for general use in a variety of information management applications. It is not developed or intended for use in any inherently dangerous applications, including applications that may create a risk of personal injury. If you use this software or hardware in dangerous applications, then you shall be responsible to take all appropriate fail-safe, backup, redundancy, and other measures to ensure its safe use. Oracle Corporation and its affiliates disclaim any liability for any damages caused by use of this software or hardware in dangerous applications.

Oracle®, Java, MySQL and NetSuite are registered trademarks of Oracle and/or its affiliates. Other names may be trademarks of their respective owners.

Intel and Intel Inside are trademarks or registered trademarks of Intel Corporation. All SPARC trademarks are used under license and are trademarks or registered trademarks of SPARC International, Inc. AMD, Epyc, and the AMD logo are trademarks or registered trademarks of Advanced Micro Devices. UNIX is a registered trademark of The Open Group.

This software or hardware and documentation may provide access to or information about content, products, and services from third parties. Oracle Corporation and its affiliates are not responsible for and expressly disclaim all warranties of any kind with respect to third-party content, products, and services unless otherwise set forth in an applicable agreement between you and Oracle. Oracle Corporation and its affiliates will not be responsible for any loss, costs, or damages incurred due to your access to or use of third-party content, products, or services, except as set forth in an applicable agreement between you and Oracle.

# **Contents**

### [Preface](#page-5-0)

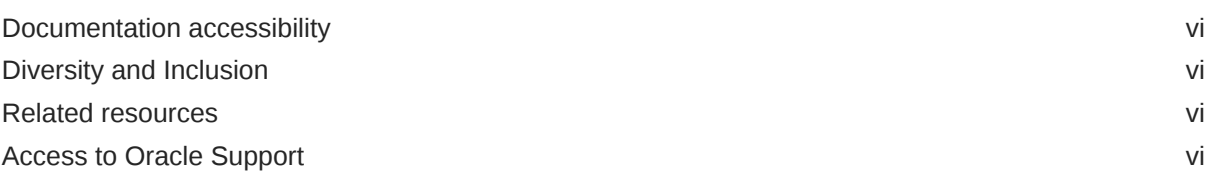

### 1 [Introduction](#page-7-0)

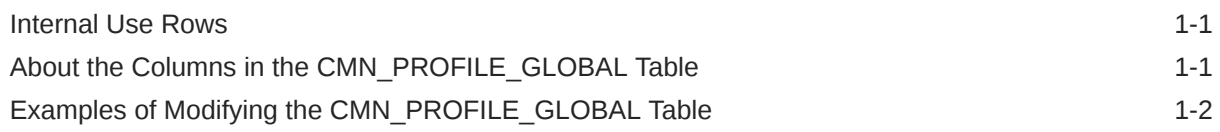

### 2 [SYSTEM Profile Global Switches](#page-9-0)

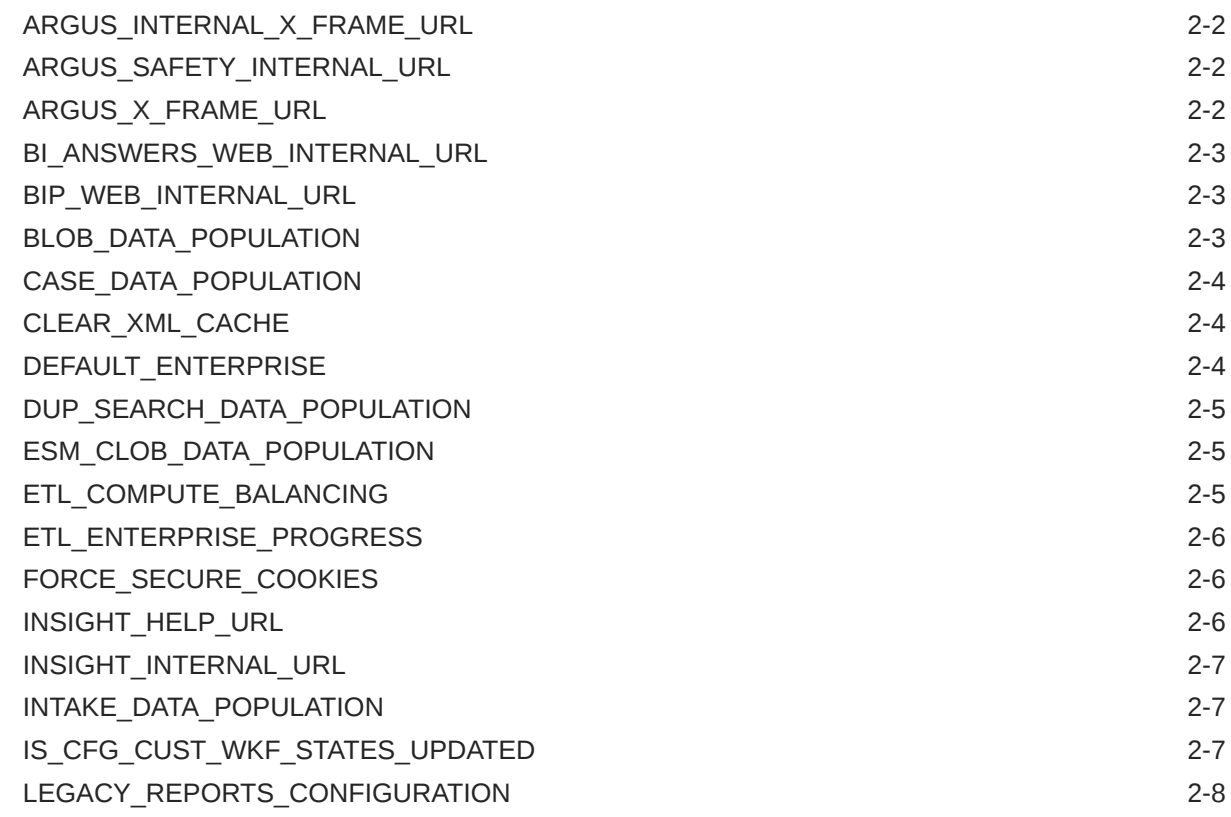

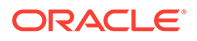

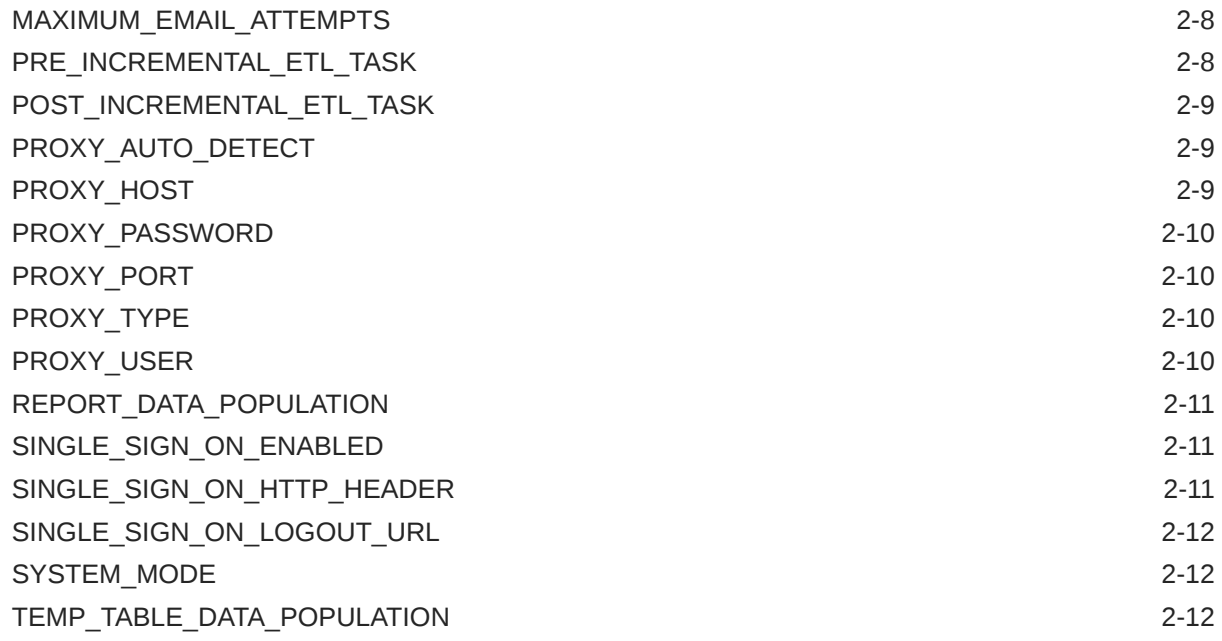

### 3 [DATABASE Profile Global Switches](#page-22-0)

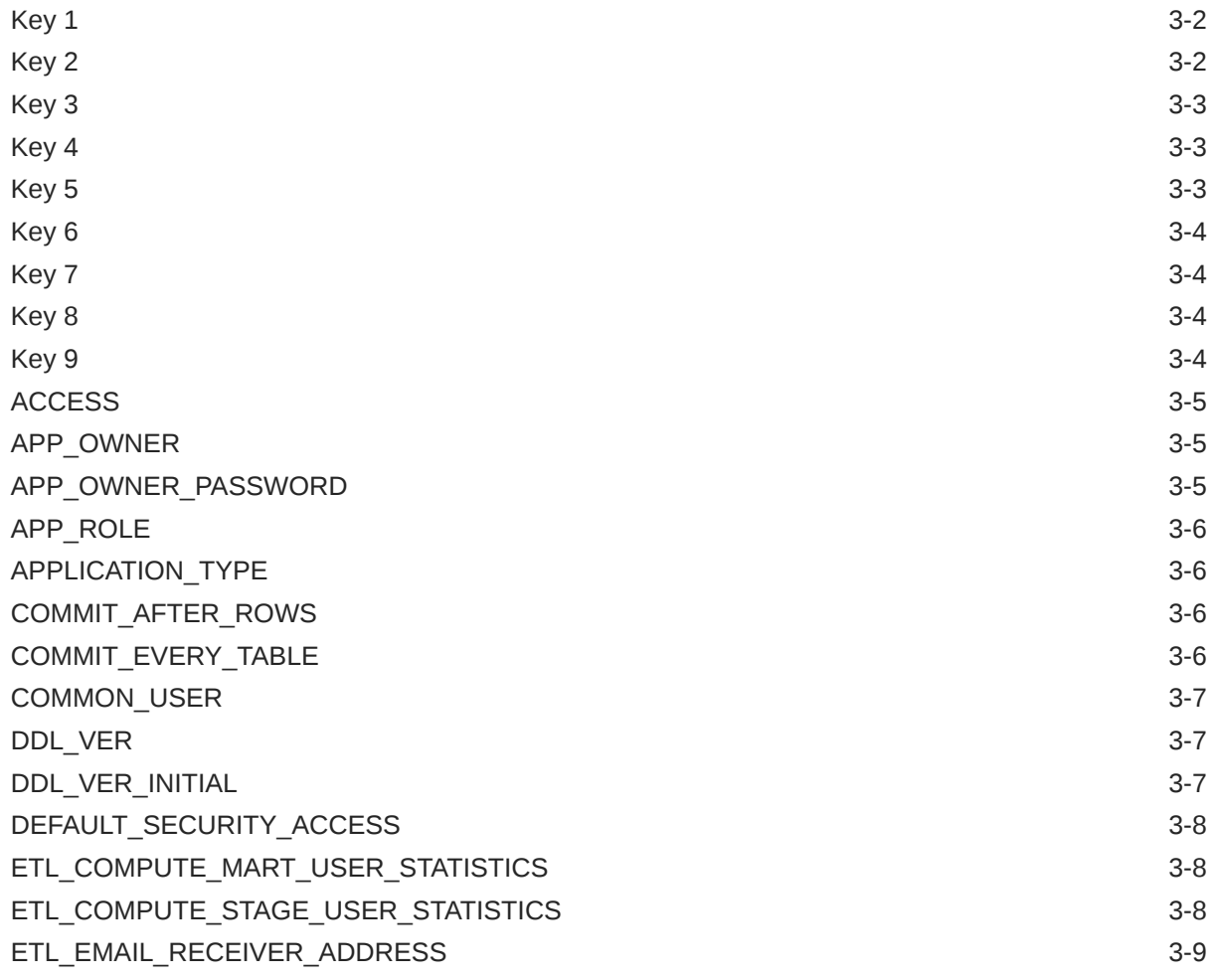

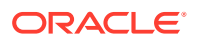

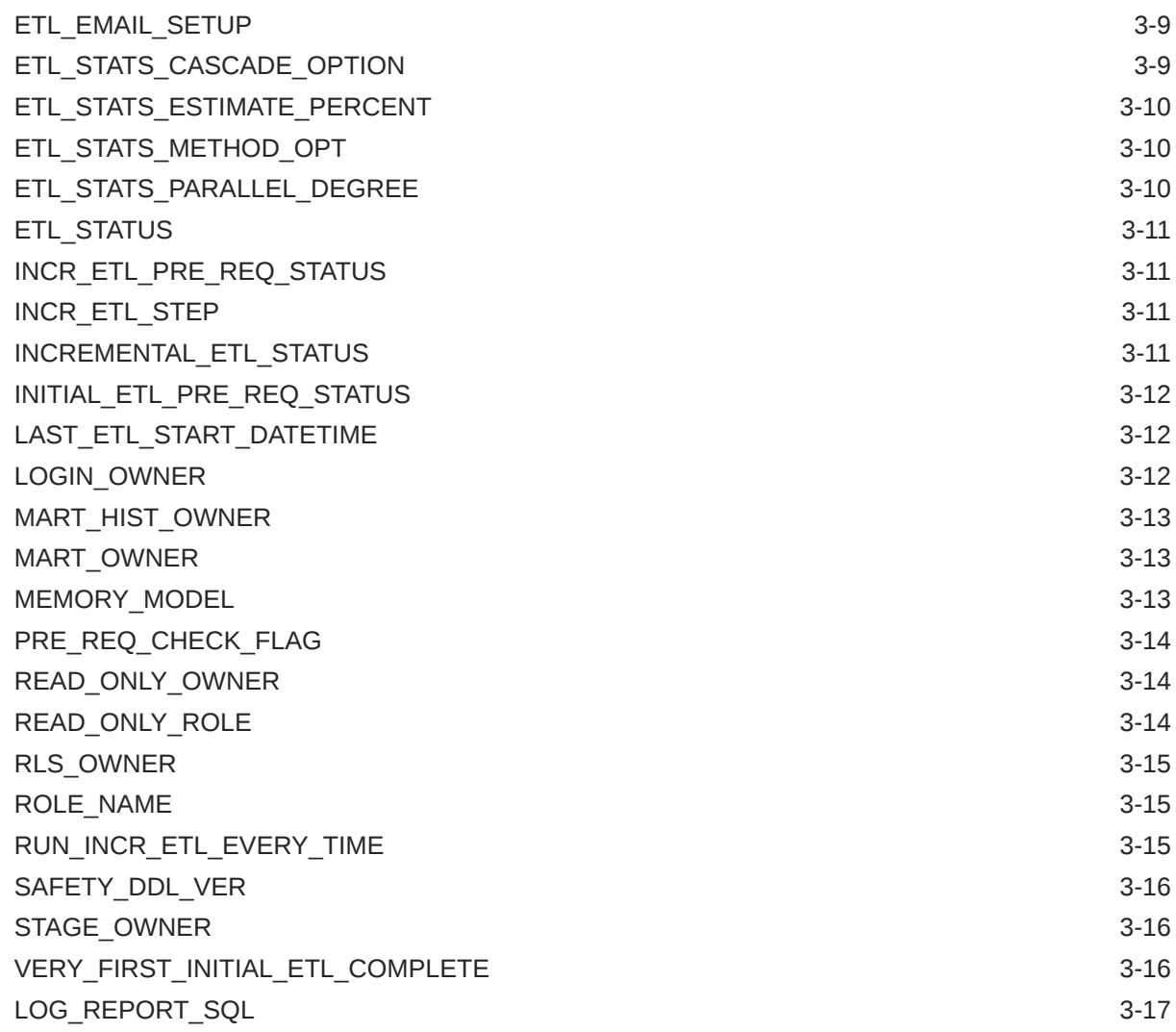

### 4 [Profile Global Switches for Related Applications](#page-39-0)

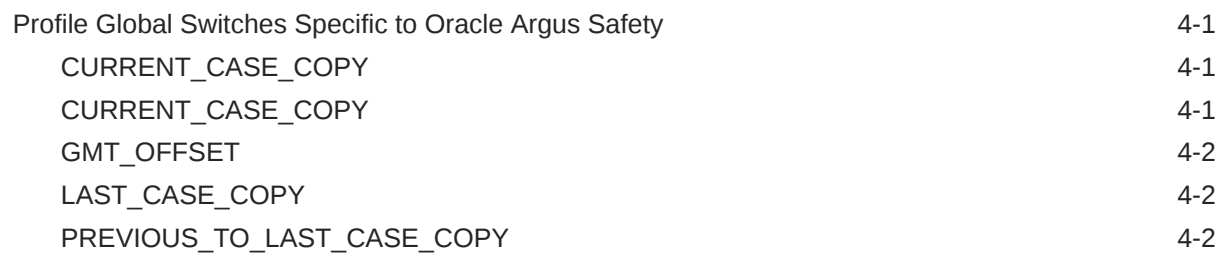

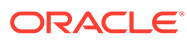

### <span id="page-5-0"></span>Preface

This preface contains the following sections:

- Documentation accessibility
- Diversity and Inclusion
- Related resources
- Access to Oracle Support

### Documentation accessibility

For information about Oracle's commitment to accessibility, visit the Oracle Accessibility Program website at [http://www.oracle.com/pls/topic/lookup?](http://www.oracle.com/pls/topic/lookup?ctx=acc&id=docacc) [ctx=acc&id=docacc](http://www.oracle.com/pls/topic/lookup?ctx=acc&id=docacc).

### Diversity and Inclusion

Oracle is fully committed to diversity and inclusion. Oracle respects and values having a diverse workforce that increases thought leadership and innovation. As part of our initiative to build a more inclusive culture that positively impacts our employees, customers, and partners, we are working to remove insensitive terms from our products and documentation. We are also mindful of the necessity to maintain compatibility with our customers' existing technologies and the need to ensure continuity of service as Oracle's offerings and industry standards evolve. Because of these technical constraints, our effort to remove insensitive terms is ongoing and will take time and external cooperation.

### Related resources

For information about Oracle Argus patches, see [My Oracle Support.](https://support.oracle.com/epmos/faces/DocumentDisplay?id=1077580.1)

All documentation and other supporting materials are available on the [Oracle Help](https://docs.oracle.com/en/industries/health-sciences/argus-safety/index.html) [Center](https://docs.oracle.com/en/industries/health-sciences/argus-safety/index.html).

### Access to Oracle Support

To receive support assistance, determine whether your organization is a cloud or onpremises customer. If you're not sure, use Support Cloud.

#### **Cloud customers receive support assistance through Support Cloud**

Oracle customers that have purchased support have access to electronic support through Support Cloud.

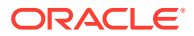

Contact our Oracle Customer Support Services team by logging requests in one of the following locations:

- English interface of Oracle Life Sciences Support Cloud [\(https://hsgbu.custhelp.com/](https://hsgbu.custhelp.com/))
- Japanese interface of Oracle Life Sciences Support Cloud へようこそ [\(https://hsgbu](https://hsgbu-jp.custhelp.com/)[jp.custhelp.com/](https://hsgbu-jp.custhelp.com/))

You can also call our 24x7 help desk. For information, visit [Life Sciences Support | Oracle](https://www.oracle.com/life-sciences/support/) or visit [Oracle Accessibility Learning and Support](http://www.oracle.com/pls/topic/lookup?ctx=acc&id=trs) if you are hearing impaired.

#### **On-premises customers receive support assistance through My Oracle Support**

Oracle customers that have purchased support have access to electronic support through My Oracle Support. For information, visit <http://www.oracle.com/pls/topic/lookup?ctx=acc&id=info> or visit <http://www.oracle.com/pls/topic/lookup?ctx=acc&id=trs> if you are hearing impaired.

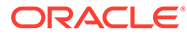

# <span id="page-7-0"></span>1 Introduction

The CMN\_PROFILE\_GLOBAL table contains values that control the behavior of the Oracle Argus Insight application.

You can update many of these values by modifying the Profile Switches in the List Maintenance tab on the ADMINISTRATION TOOLS page in Oracle Argus Insight.

Other values you can access and update only through direct SQL statements.

In addition to the CMN\_PROFILE\_GLOBAL table, the CMN\_PROFILE\_ENTERPRISE table contains values that control the behavior of all enterprises in Oracle Argus Insight. For more information about modifying the profile enterprise switches, see the *Oracle Argus Insight Common Profile Enterprise Table Guide* and the following:

- **Internal Use Rows**
- About the Columns in the CMN\_PROFILE\_GLOBAL Table
- [Examples of Modifying the CMN\\_PROFILE\\_GLOBAL Table](#page-8-0)

### Internal Use Rows

During the initial Factory Data load when the database is created, the system creates several *Internal Use* rows. As the name implies, these rows of values are for Oracle Argus Insight internal use only.

Do not modify any values in the internal use rows.

### About the Columns in the CMN\_PROFILE\_GLOBAL Table

Each profile switch described in this guide includes the following information:

- **Section Lists the name of the section within the CMN\_PROFILE\_GLOBAL table that** has the profile switch. The sections are as follows:
	- **SYSTEM**
	- DATABASE
	- ARGUS
- **Key —** Lists the unique name for the profile switch.
- **Company Defined —** Indicates the method you can use to modify the profile switch:
	- **0 =** Indicates you can modify this profile switch only by issuing direct SQL statements. You should modify these profile switches with assistance from Oracle Support.
	- **1 =** Indicates you can modify this profile switch either by using the options in the List Maintenance tab in the Oracle Argus Insight application or by issuing direct SQL statements.

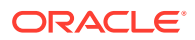

- Name Lists the name of the profile switch as displayed in the List Maintenance tab in the Oracle Argus Insight application.
- **Default Value —** Lists the default value, if defined.
- **Description** Provides more information about the function of the profile switch.

# <span id="page-8-0"></span>Examples of Modifying the CMN\_PROFILE\_GLOBAL Table

This section provides sample SQL for how to update and insert values in the CMN\_PROFILE\_GLOBAL table in the database.

Note that values, as specified, are case sensitive.

#### **Updating an Existing Value**

To update an existing value in the CMN\_PROFILE\_GLOBAL table:

```
UPDATE CMN_PROFILE_GLOBAL set value = '10'
WHERE section = 'DATABASE' AND key = 'ABC';
commit;
```
#### **Inserting a New Row of Values** To insert a new row of values into the CMN\_PROFILE\_GLOBAL table:

```
INSERT into CMN_PROFILE_GLOBAL (section, key, company_defined, name, 
value, description)
values ('DATABASE', 'ABC', '0', 'ABC', 'ABC_DEF_XYZ');
commit;
```
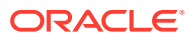

# <span id="page-9-0"></span>2 SYSTEM Profile Global Switches

For information about the profile global switches you can use to change settings for the database or for your related application (Oracle Argus Safety), see [DATABASE Profile Global](#page-22-0) [Switches](#page-22-0) and [Profile Global Switches for Related Applications](#page-39-0), respectively.

This chapter lists the SYSTEM profile global switches for Oracle Argus Insight:

- [ARGUS\\_INTERNAL\\_X\\_FRAME\\_URL](#page-10-0)
- [ARGUS\\_SAFETY\\_INTERNAL\\_URL](#page-10-0)
- ARGUS X FRAME URL
- [BI\\_ANSWERS\\_WEB\\_INTERNAL\\_URL](#page-11-0)
- [BIP\\_WEB\\_INTERNAL\\_URL](#page-11-0)
- [BLOB\\_DATA\\_POPULATION](#page-11-0)
- [CASE\\_DATA\\_POPULATION](#page-12-0)
- [CLEAR\\_XML\\_CACHE](#page-12-0)
- DEFAULT ENTERPRISE
- [DUP\\_SEARCH\\_DATA\\_POPULATION](#page-13-0)
- **[ESM\\_CLOB\\_DATA\\_POPULATION](#page-13-0)**
- **[ETL\\_COMPUTE\\_BALANCING](#page-13-0)**
- [ETL\\_ENTERPRISE\\_PROGRESS](#page-14-0)
- FORCE SECURE COOKIES
- [INSIGHT\\_HELP\\_URL](#page-14-0)
- [INSIGHT\\_INTERNAL\\_URL](#page-15-0)
- [INTAKE\\_DATA\\_POPULATION](#page-15-0)
- IS CFG CUST WKF STATES UPDATED
- [LEGACY\\_REPORTS\\_CONFIGURATION](#page-16-0)
- [MAXIMUM\\_EMAIL\\_ATTEMPTS](#page-16-0)
- [PRE\\_INCREMENTAL\\_ETL\\_TASK](#page-16-0)
- [POST\\_INCREMENTAL\\_ETL\\_TASK](#page-17-0)
- [PROXY\\_AUTO\\_DETECT](#page-17-0)
- PROXY HOST
- [PROXY\\_PASSWORD](#page-18-0)
- [PROXY\\_PORT](#page-18-0)
- PROXY TYPE
- **PROXY USER**

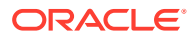

- <span id="page-10-0"></span>• [REPORT\\_DATA\\_POPULATION](#page-19-0)
- [SINGLE\\_SIGN\\_ON\\_ENABLED](#page-19-0)
- [SINGLE\\_SIGN\\_ON\\_HTTP\\_HEADER](#page-19-0)
- [SINGLE\\_SIGN\\_ON\\_LOGOUT\\_URL](#page-20-0)
- [SYSTEM\\_MODE](#page-20-0)
- [TEMP\\_TABLE\\_DATA\\_POPULATION](#page-20-0)

# ARGUS\_INTERNAL\_X\_FRAME\_URL

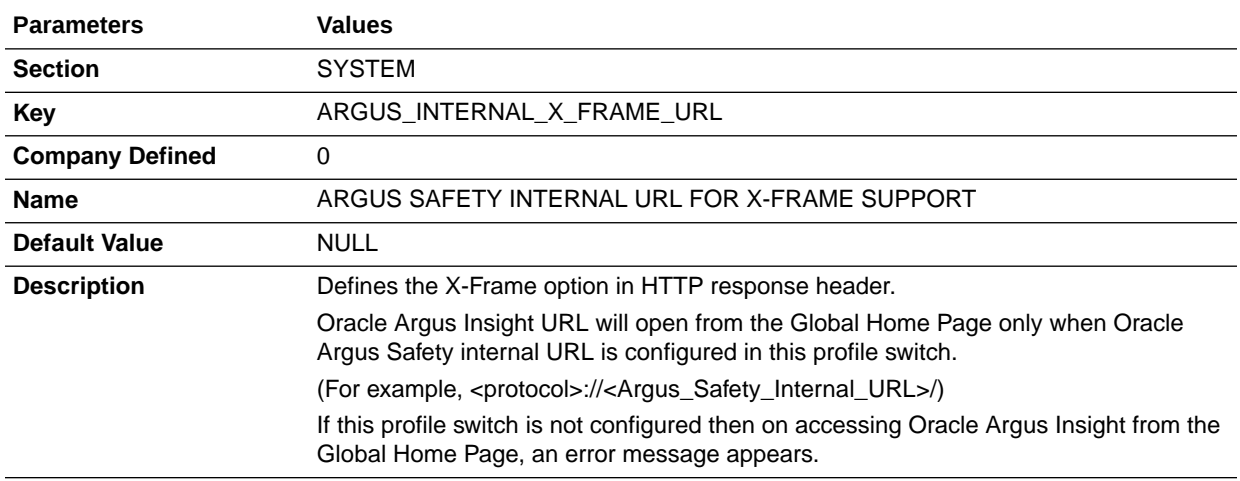

# ARGUS\_SAFETY\_INTERNAL\_URL

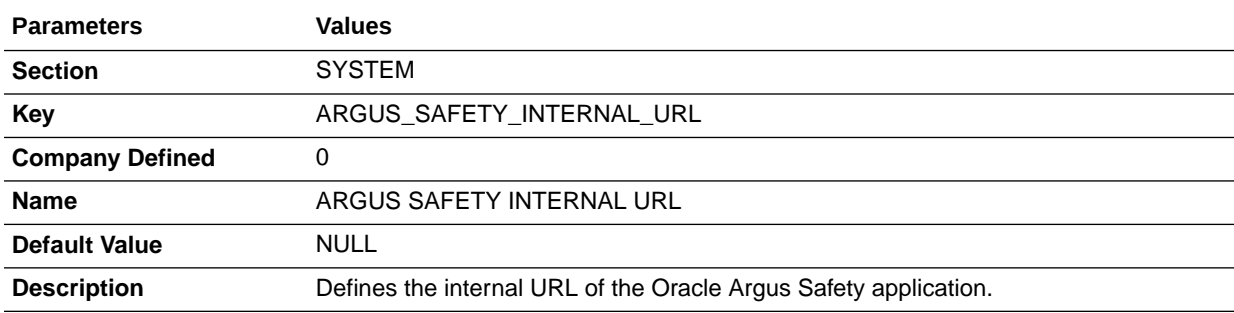

# ARGUS\_X\_FRAME\_URL

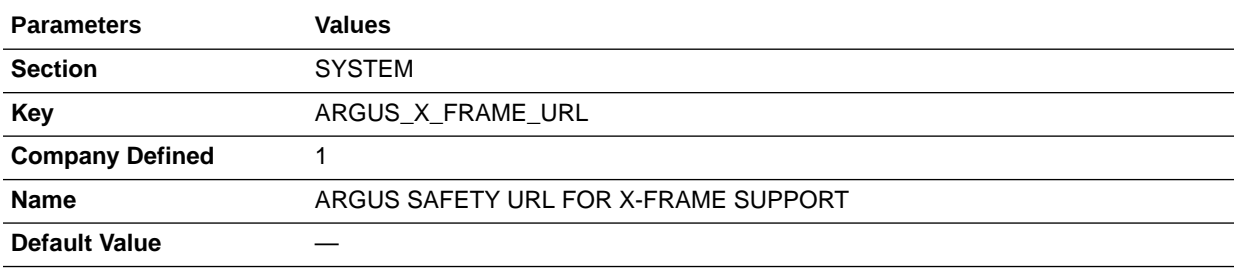

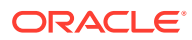

<span id="page-11-0"></span>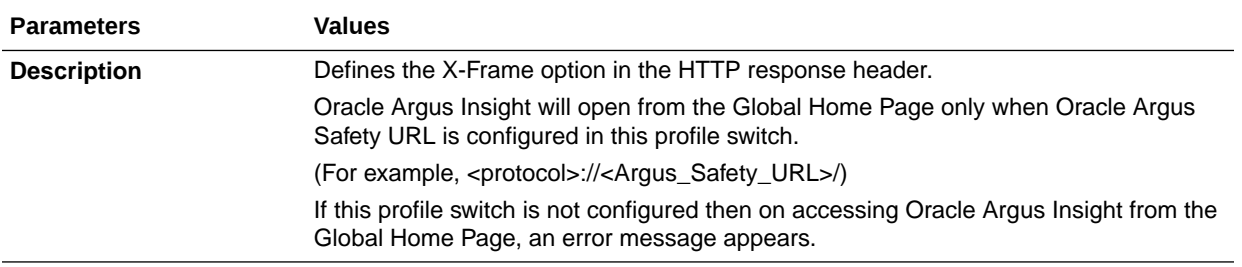

# BI\_ANSWERS\_WEB\_INTERNAL\_URL

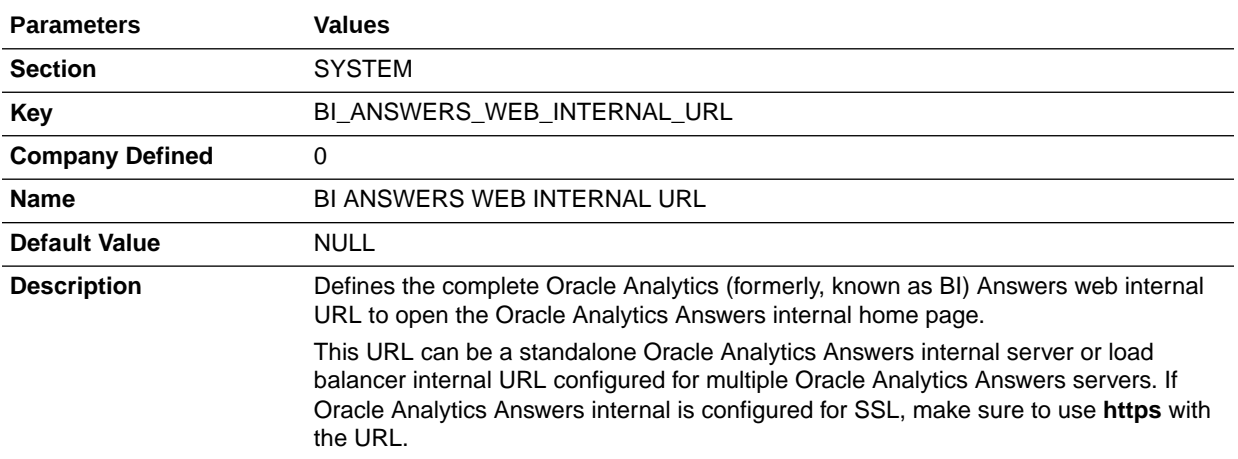

# BIP\_WEB\_INTERNAL\_URL

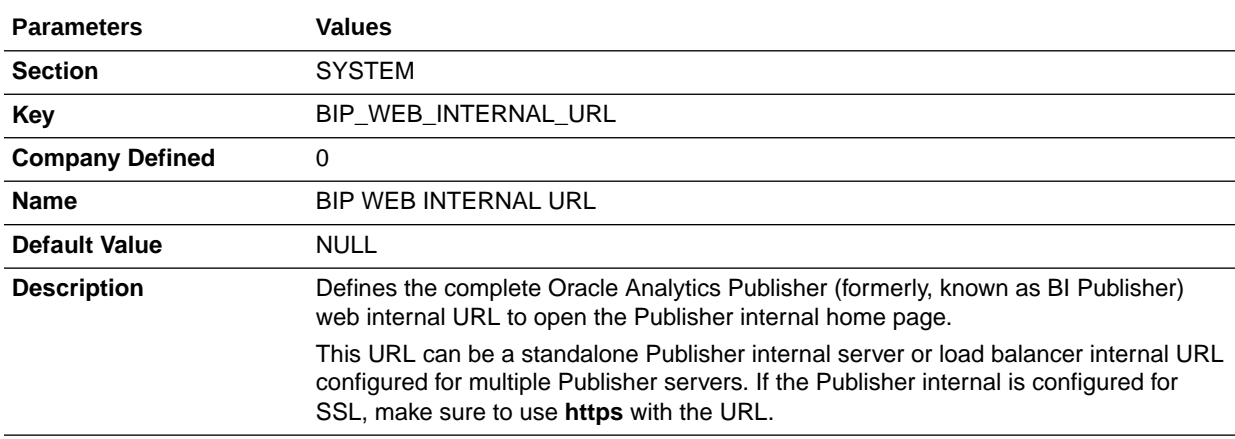

# BLOB\_DATA\_POPULATION

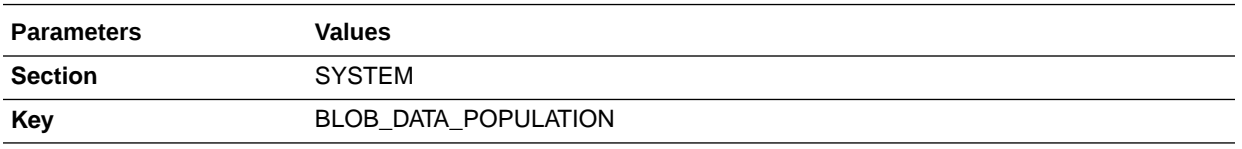

<span id="page-12-0"></span>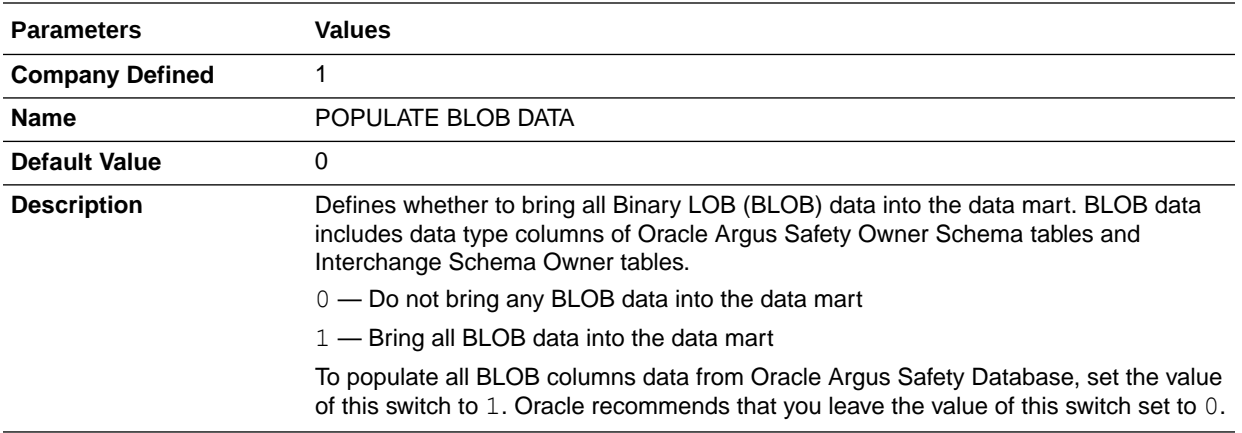

# CASE\_DATA\_POPULATION

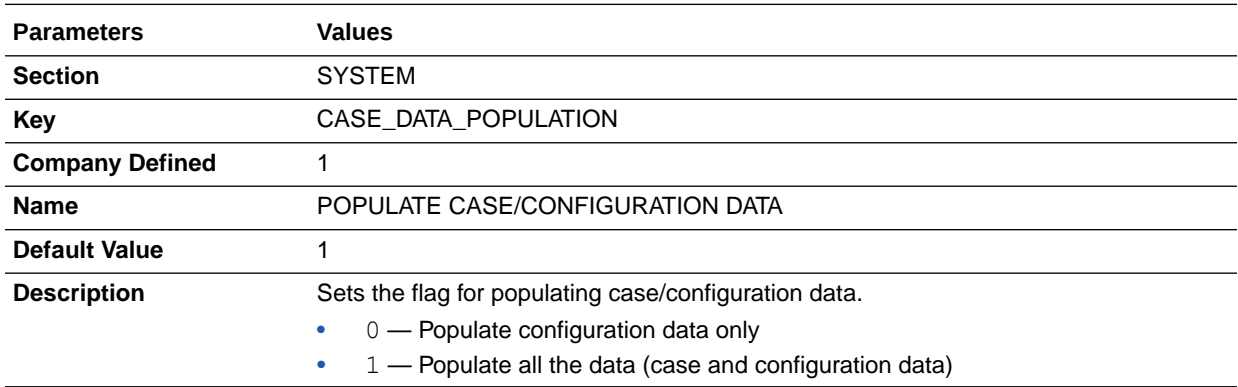

# CLEAR\_XML\_CACHE

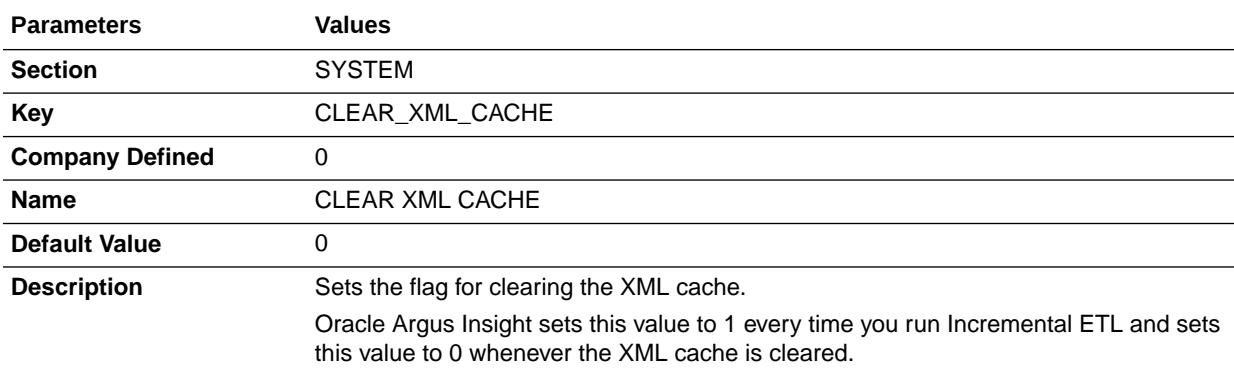

# DEFAULT\_ENTERPRISE

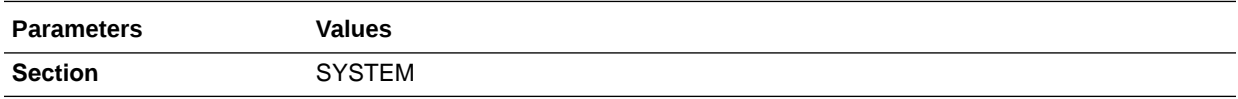

<span id="page-13-0"></span>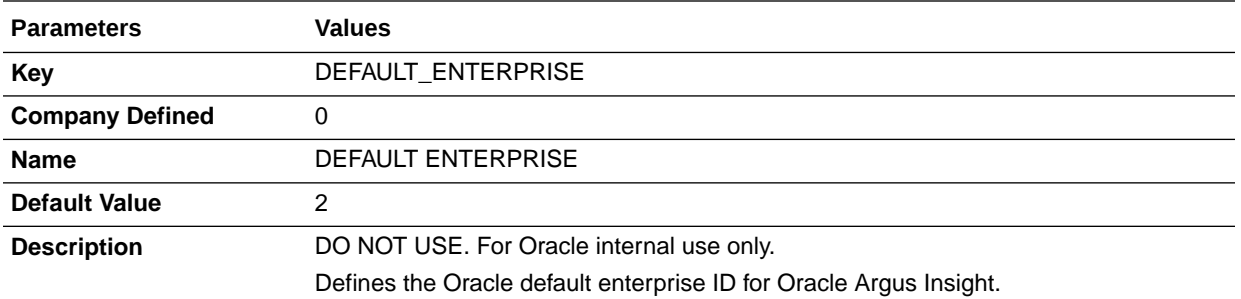

# DUP\_SEARCH\_DATA\_POPULATION

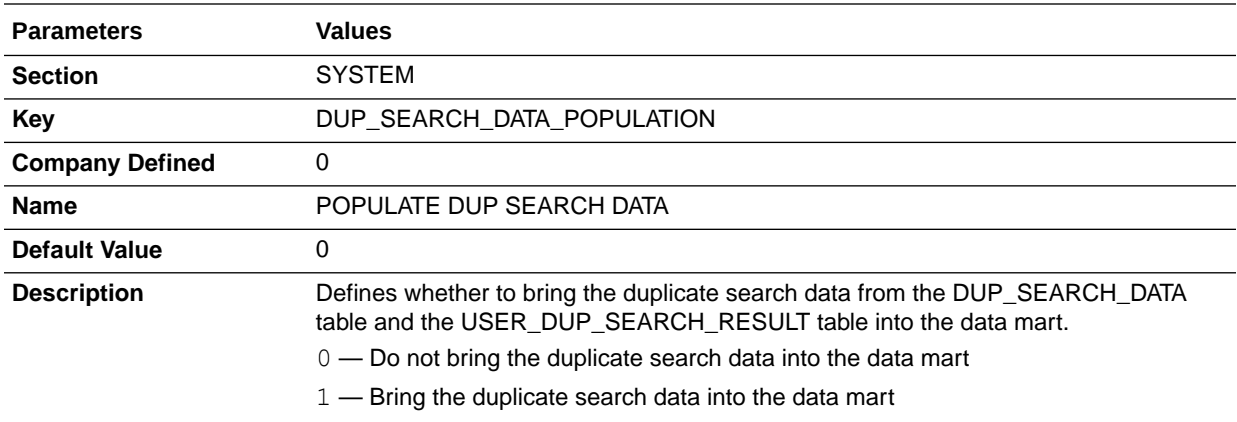

# ESM\_CLOB\_DATA\_POPULATION

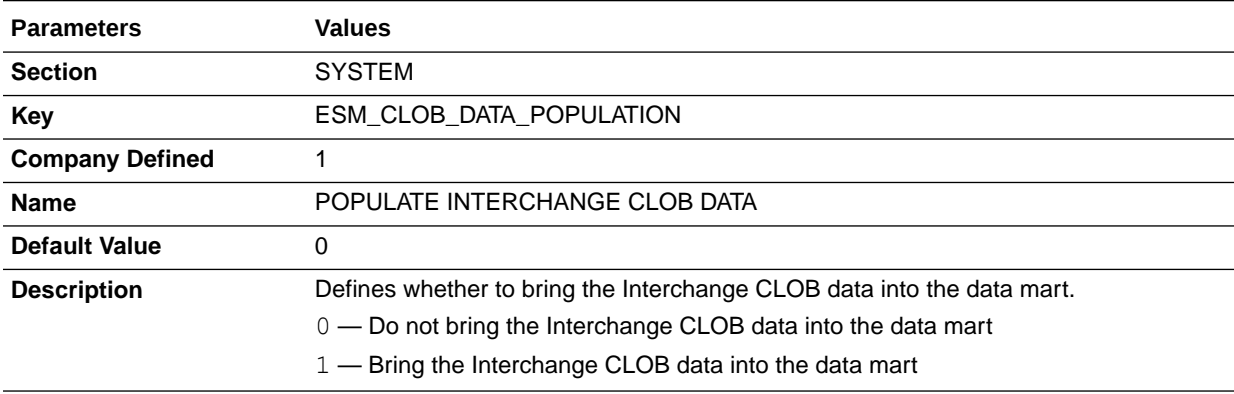

# ETL\_COMPUTE\_BALANCING

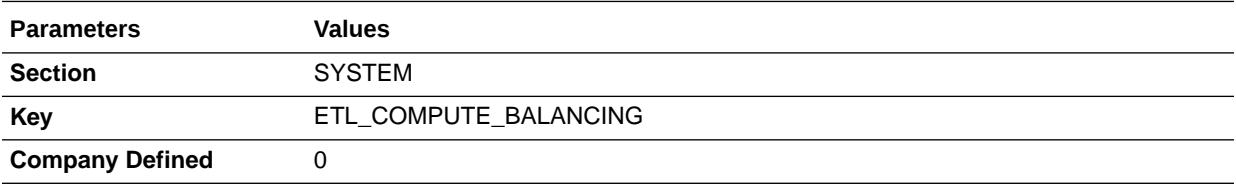

<span id="page-14-0"></span>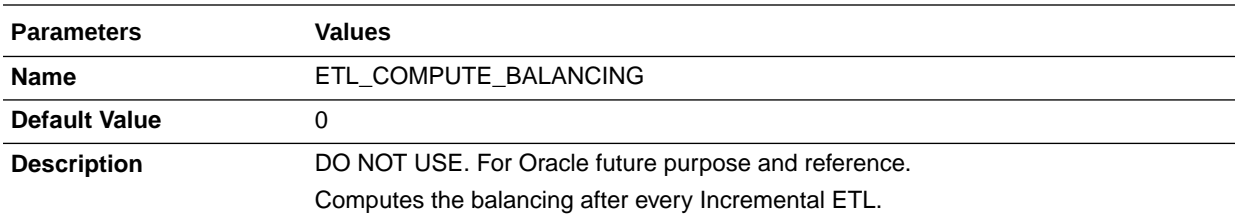

# ETL\_ENTERPRISE\_PROGRESS

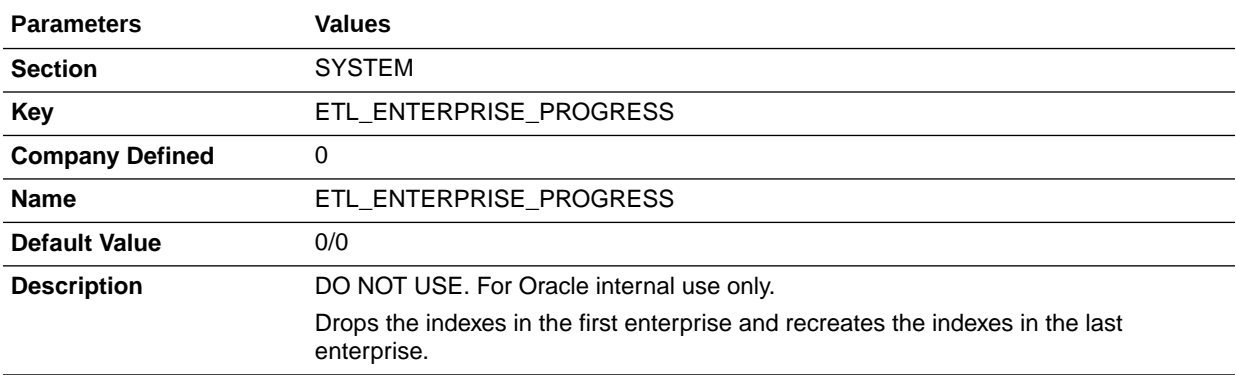

# FORCE\_SECURE\_COOKIES

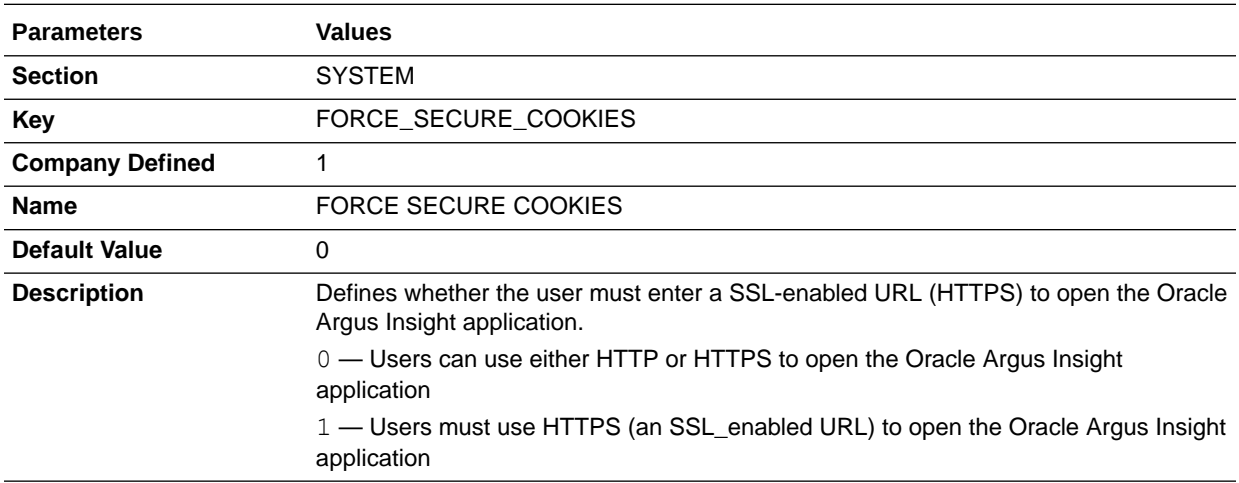

# INSIGHT\_HELP\_URL

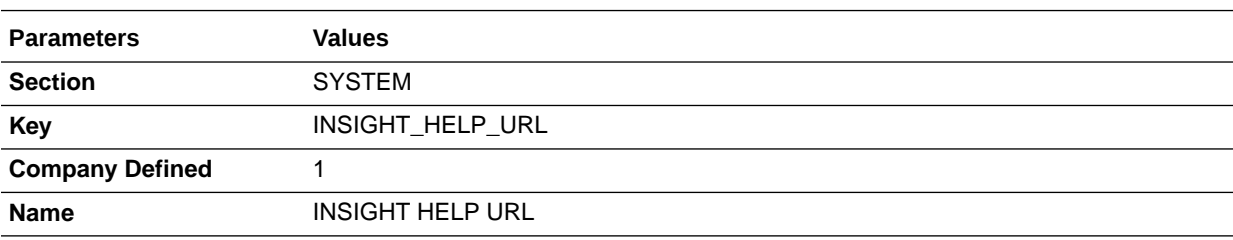

<span id="page-15-0"></span>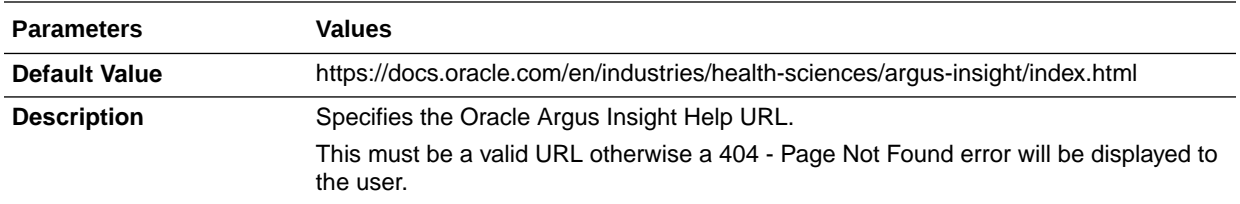

# INSIGHT\_INTERNAL\_URL

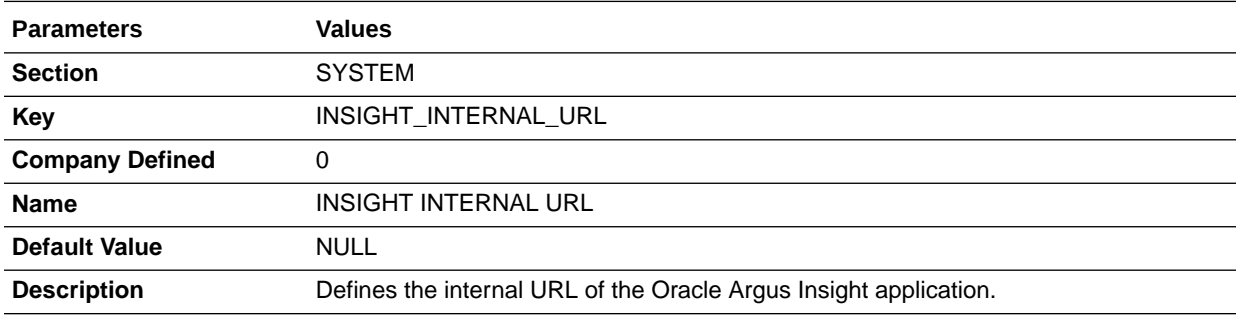

# INTAKE\_DATA\_POPULATION

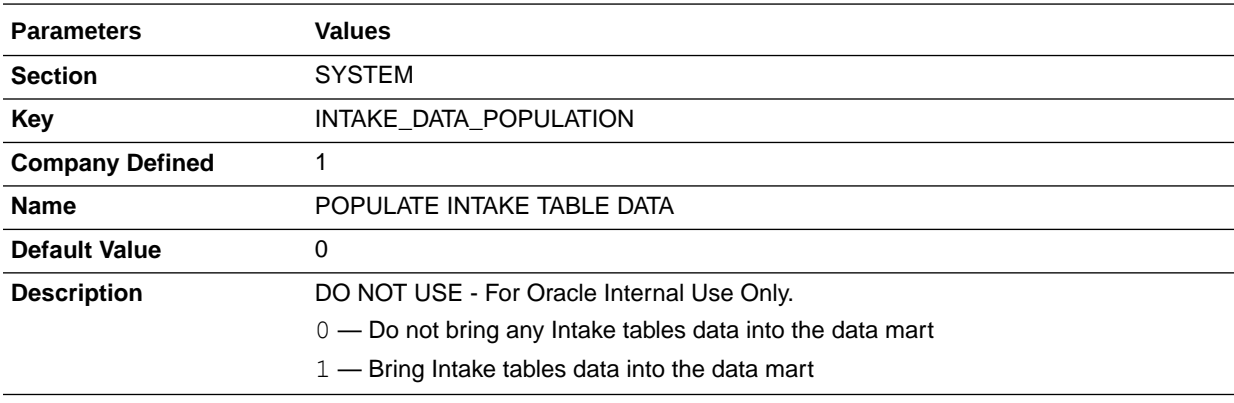

# IS\_CFG\_CUST\_WKF\_STATES\_UPDATED

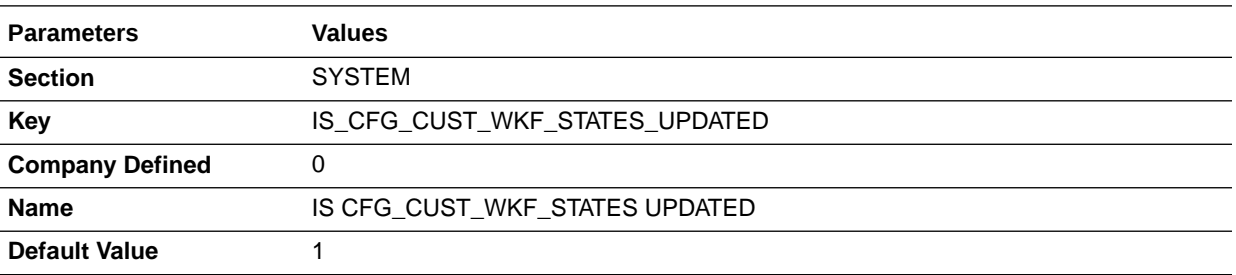

<span id="page-16-0"></span>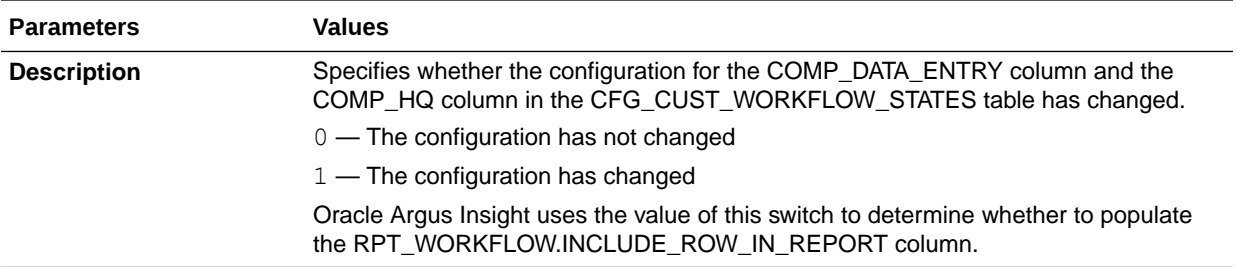

# LEGACY\_REPORTS\_CONFIGURATION

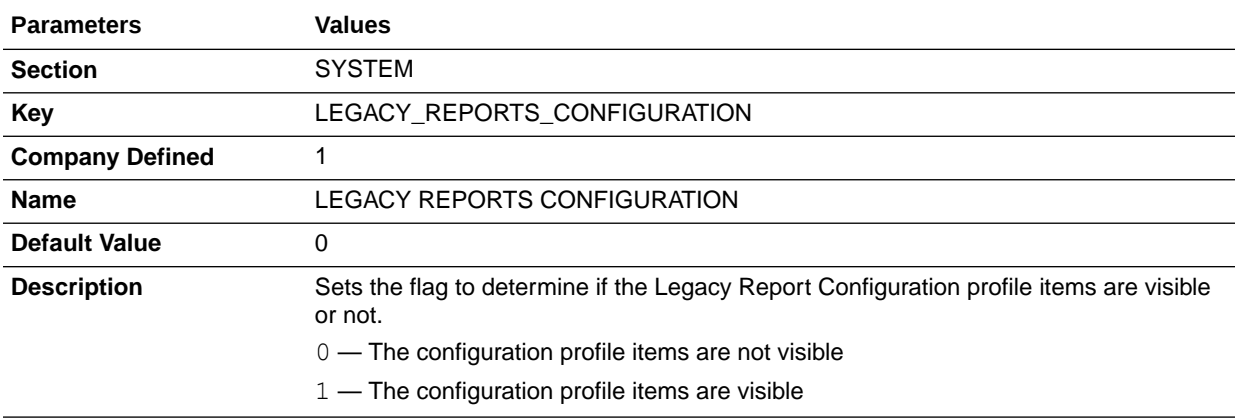

# MAXIMUM\_EMAIL\_ATTEMPTS

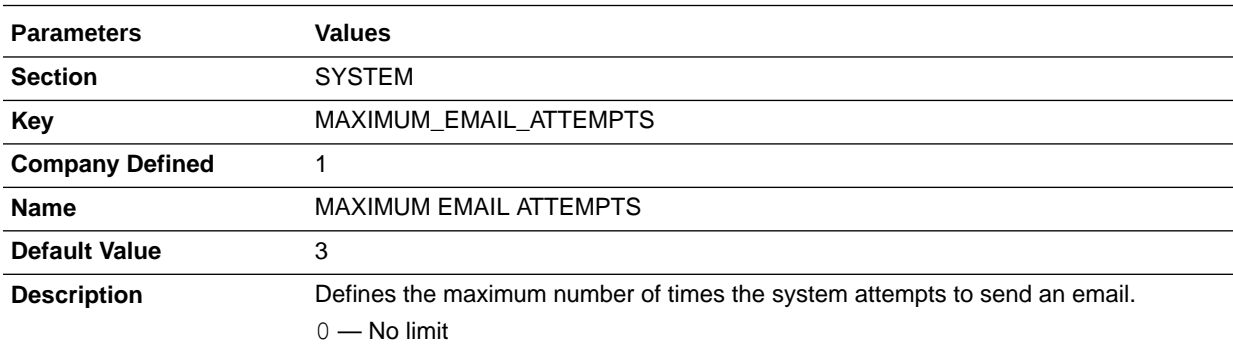

# PRE\_INCREMENTAL\_ETL\_TASK

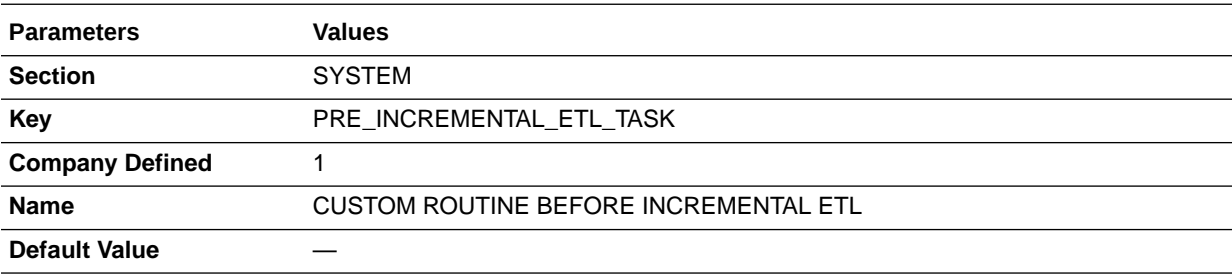

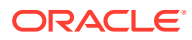

<span id="page-17-0"></span>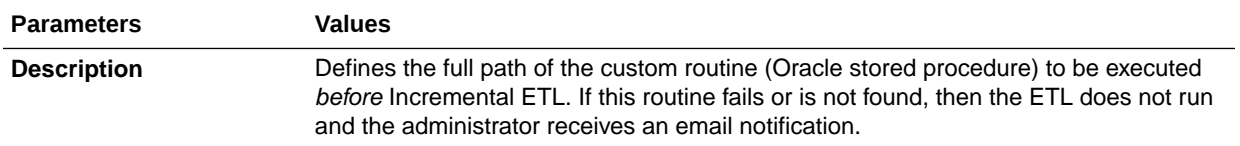

# POST\_INCREMENTAL\_ETL\_TASK

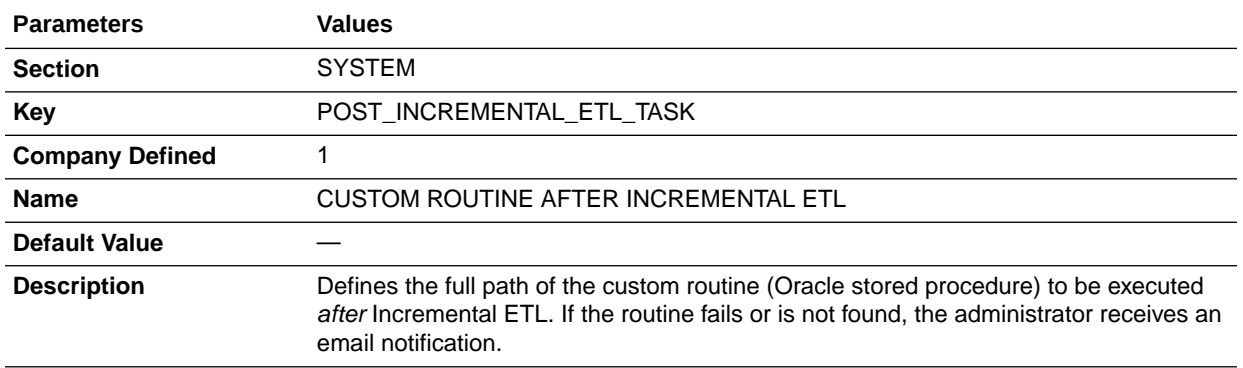

# PROXY\_AUTO\_DETECT

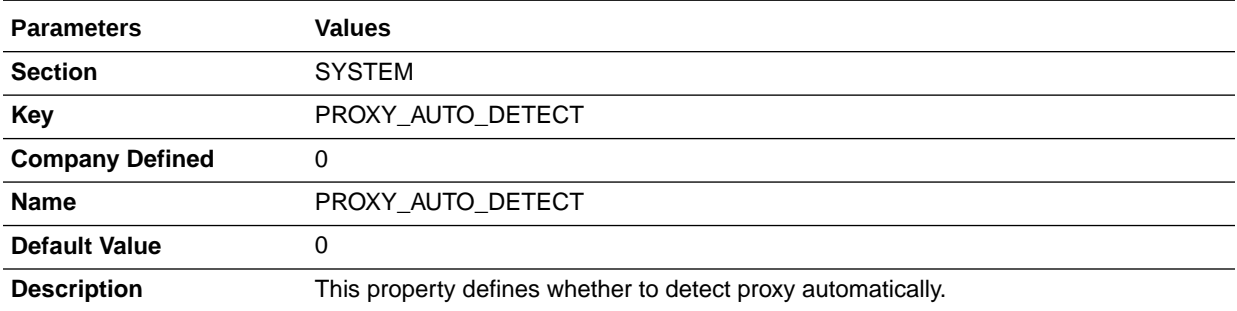

# PROXY\_HOST

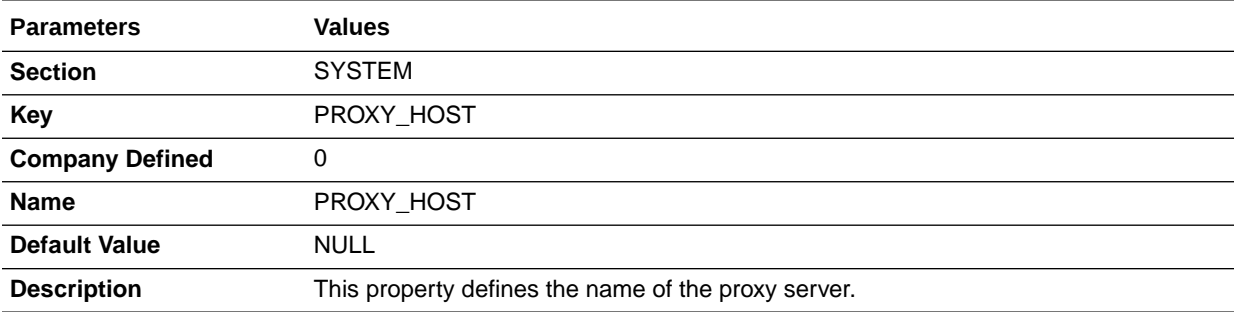

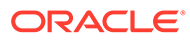

# <span id="page-18-0"></span>PROXY\_PASSWORD

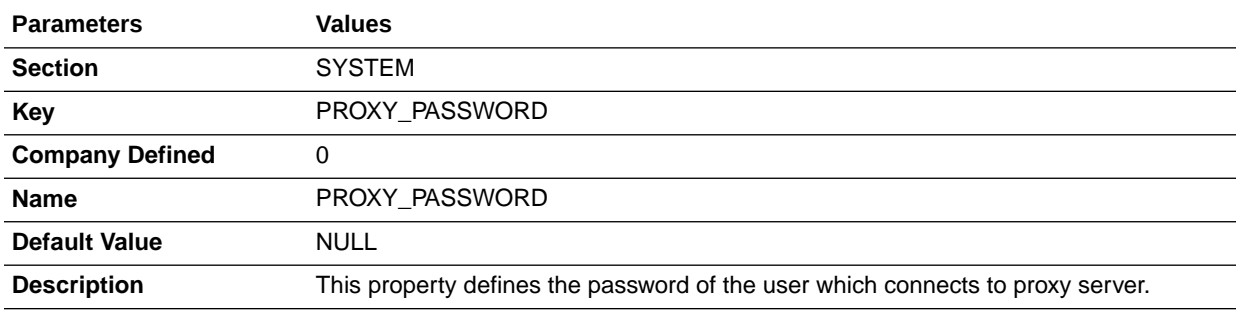

# PROXY\_PORT

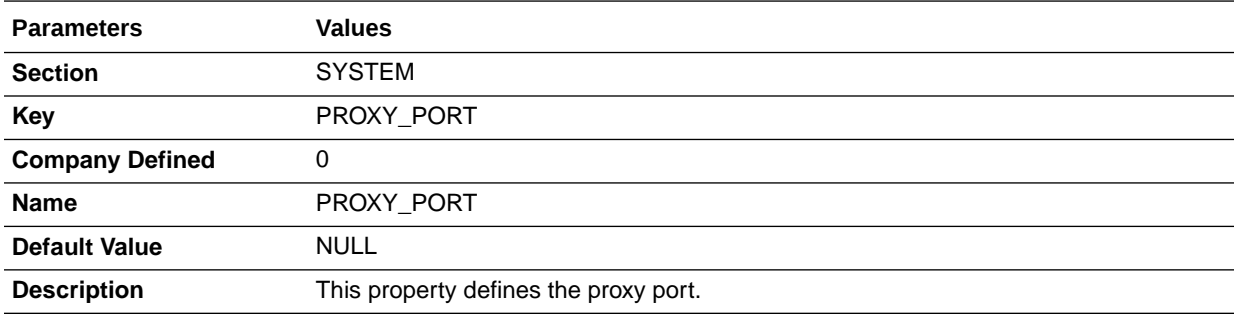

# PROXY\_TYPE

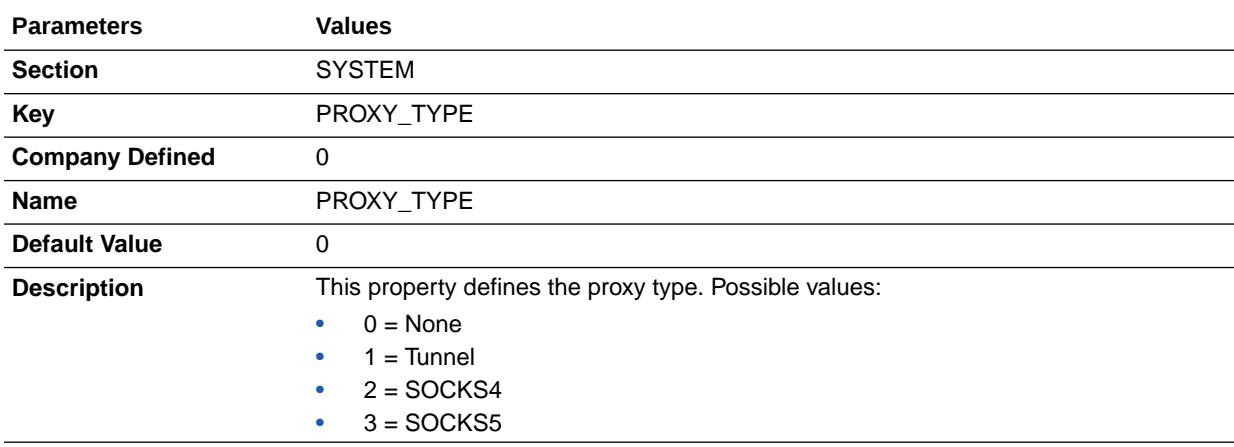

# PROXY\_USER

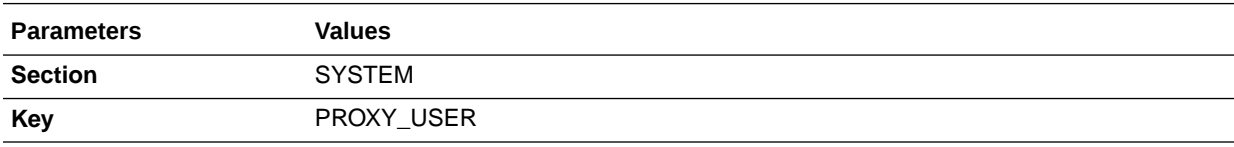

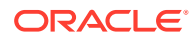

<span id="page-19-0"></span>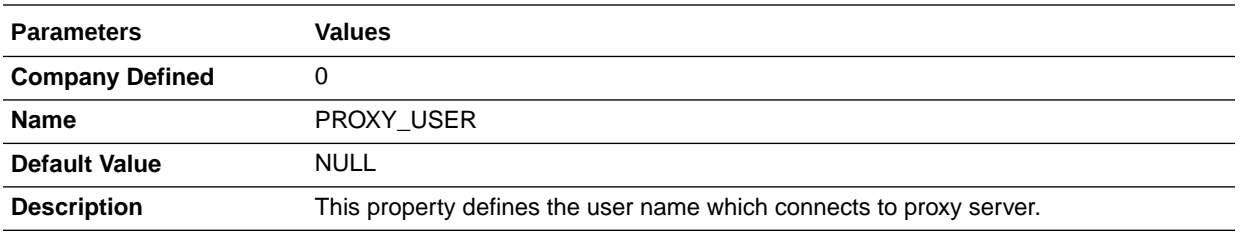

# REPORT\_DATA\_POPULATION

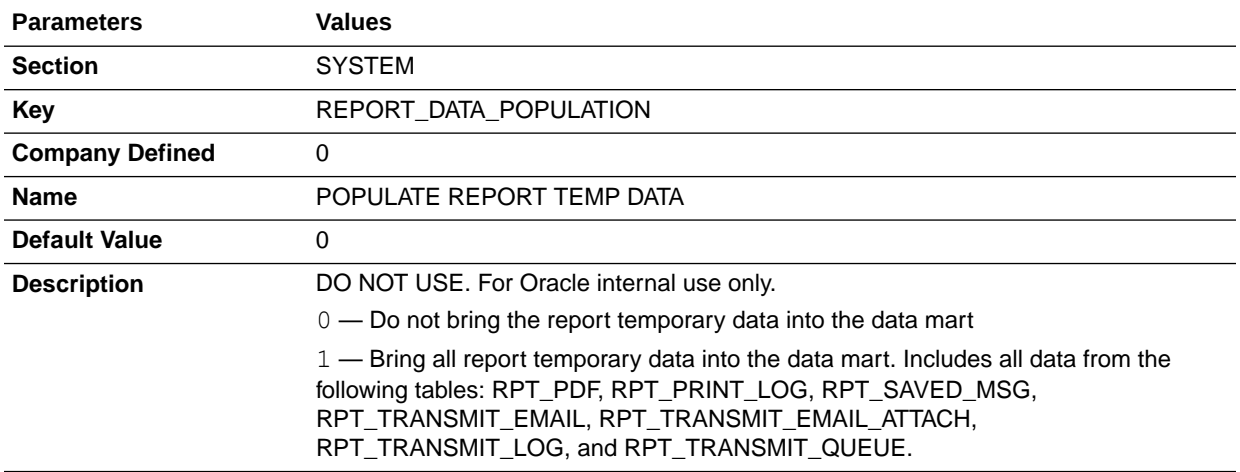

# SINGLE\_SIGN\_ON\_ENABLED

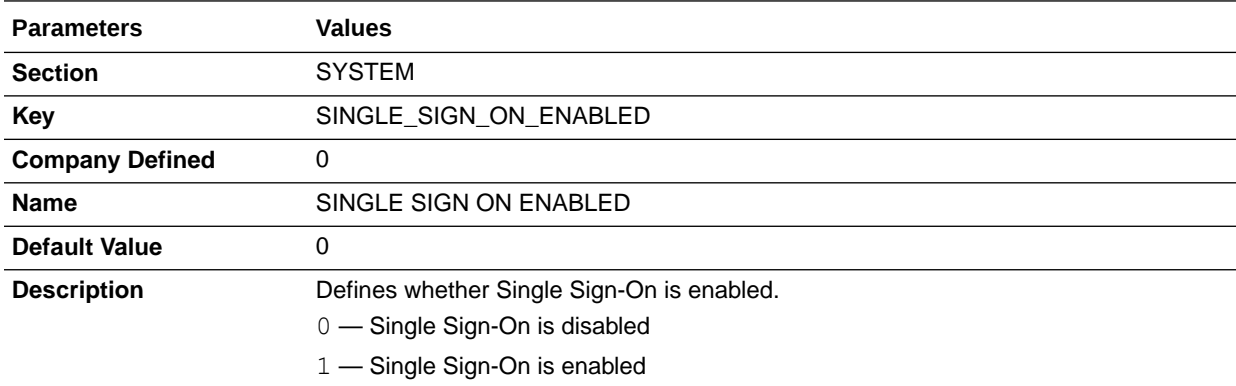

# SINGLE\_SIGN\_ON\_HTTP\_HEADER

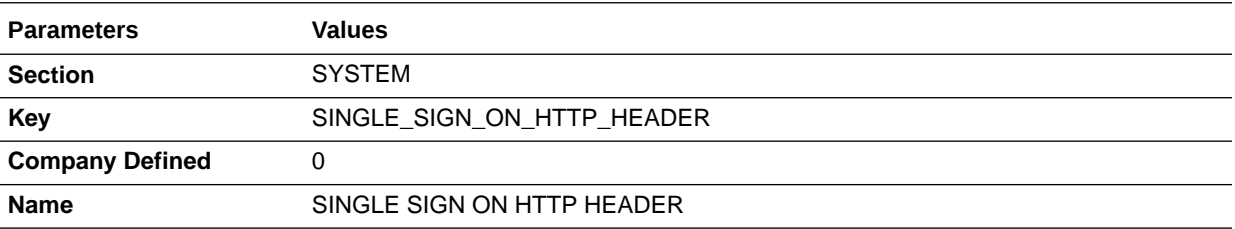

<span id="page-20-0"></span>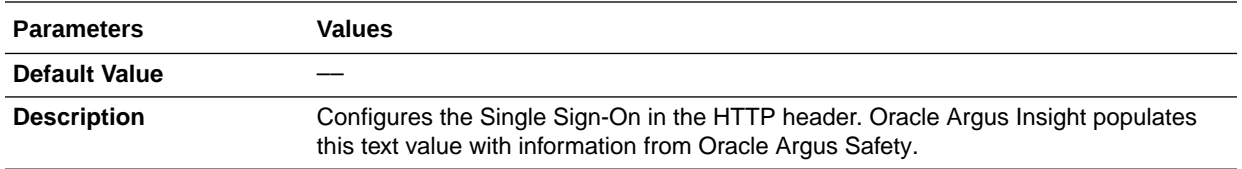

# SINGLE\_SIGN\_ON\_LOGOUT\_URL

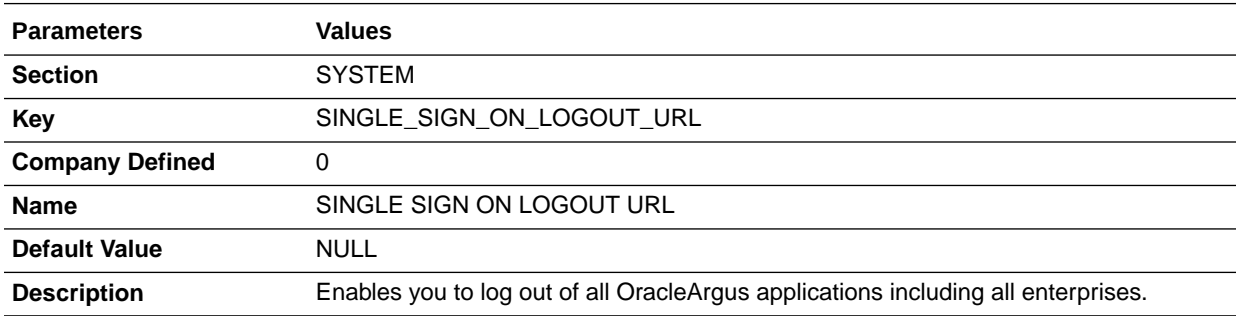

# SYSTEM\_MODE

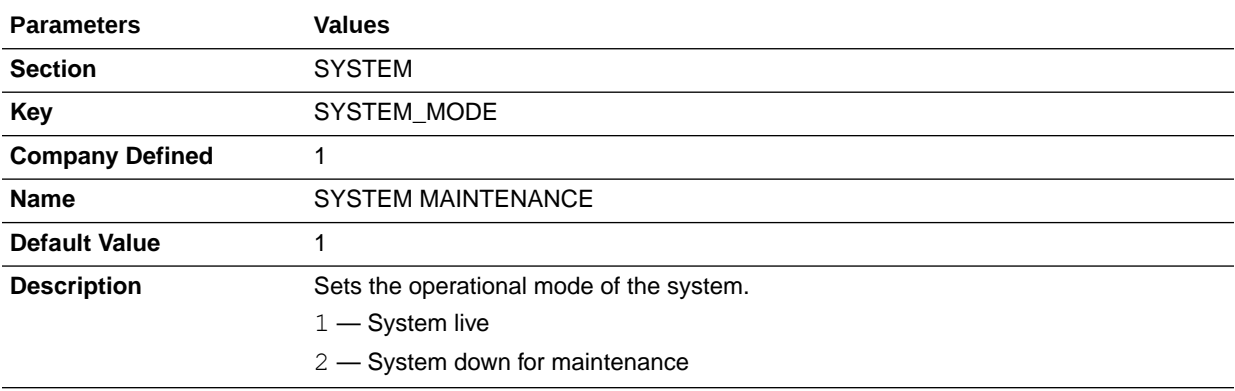

# TEMP\_TABLE\_DATA\_POPULATION

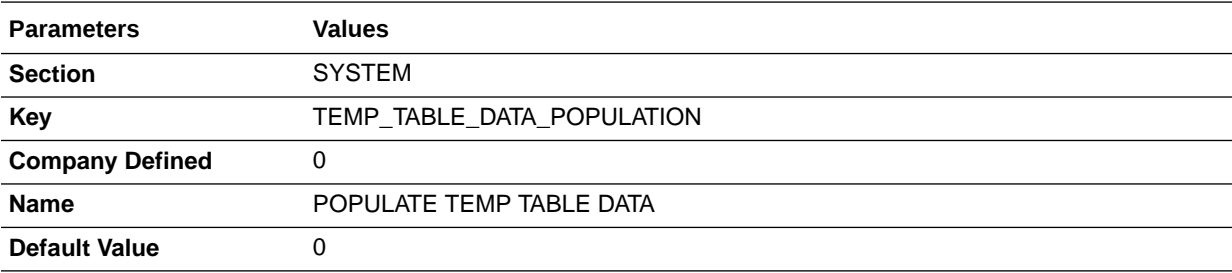

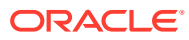

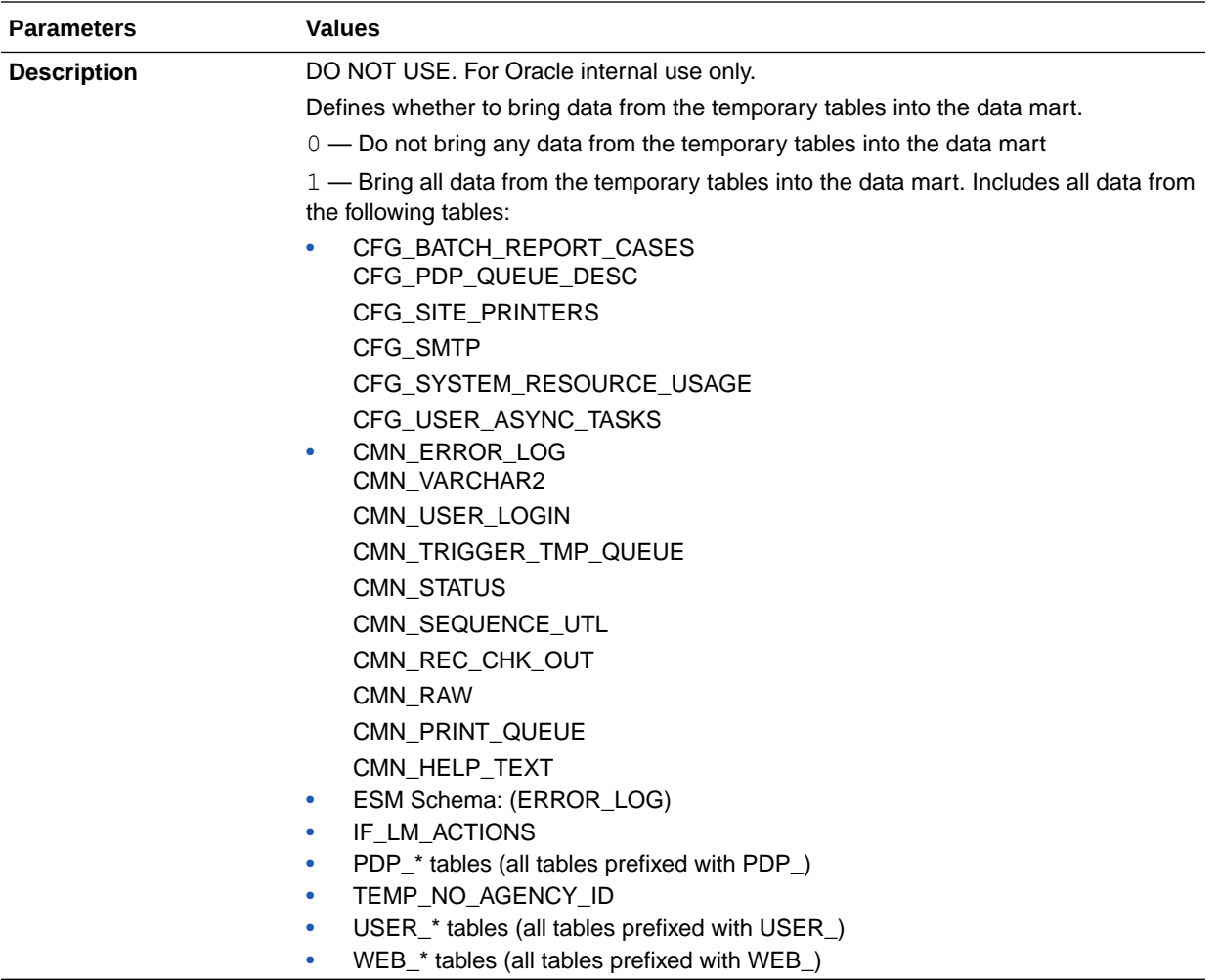

# <span id="page-22-0"></span>3 DATABASE Profile Global Switches

For information about the profile global switches you can use to change settings for your system or for your related application (Oracle Argus Safety), see [SYSTEM Profile Global](#page-9-0) [Switches](#page-9-0) and [Profile Global Switches for Related Applications](#page-39-0), respectively.

This chapter lists the DATABASE profile global switches for Oracle Argus Insight:

- [Key 1](#page-23-0)
- [Key 2](#page-23-0)
- [Key 3](#page-24-0)
- [Key 4](#page-24-0)
- [Key 5](#page-24-0)
- [Key 6](#page-25-0)
- [Key 7](#page-25-0)
- [Key 8](#page-25-0)
- [Key 9](#page-25-0)
- [ACCESS](#page-26-0)
- **[APP\\_OWNER](#page-26-0)**
- [APP\\_OWNER\\_PASSWORD](#page-26-0)
- **[APP\\_ROLE](#page-27-0)**
- **APPLICATION TYPE**
- [COMMIT\\_AFTER\\_ROWS](#page-27-0)
- [COMMIT\\_EVERY\\_TABLE](#page-27-0)
- [COMMON\\_USER](#page-28-0)
- [DDL\\_VER](#page-28-0)
- [DDL\\_VER\\_INITIAL](#page-28-0)
- [DEFAULT\\_SECURITY\\_ACCESS](#page-29-0)
- [ETL\\_COMPUTE\\_MART\\_USER\\_STATISTICS](#page-29-0)
- **[ETL\\_COMPUTE\\_STAGE\\_USER\\_STATISTICS](#page-29-0)**
- [ETL\\_EMAIL\\_RECEIVER\\_ADDRESS](#page-30-0)
- [ETL\\_EMAIL\\_SETUP](#page-30-0)
- ETL STATS CASCADE OPTION
- [ETL\\_STATS\\_ESTIMATE\\_PERCENT](#page-31-0)
- [ETL\\_STATS\\_METHOD\\_OPT](#page-31-0)
- **[ETL\\_STATS\\_PARALLEL\\_DEGREE](#page-31-0)**

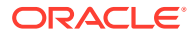

- <span id="page-23-0"></span>• [ETL\\_STATUS](#page-32-0)
- [INCR\\_ETL\\_PRE\\_REQ\\_STATUS](#page-32-0)
- [INCR\\_ETL\\_STEP](#page-32-0)
- [INCREMENTAL\\_ETL\\_STATUS](#page-32-0)
- [INITIAL\\_ETL\\_PRE\\_REQ\\_STATUS](#page-33-0)
- [LAST\\_ETL\\_START\\_DATETIME](#page-33-0)
- [LOGIN\\_OWNER](#page-33-0)
- [MART\\_HIST\\_OWNER](#page-34-0)
- [MART\\_OWNER](#page-34-0)
- [MEMORY\\_MODEL](#page-34-0)
- [PRE\\_REQ\\_CHECK\\_FLAG](#page-35-0)
- [READ\\_ONLY\\_OWNER](#page-35-0)
- [READ\\_ONLY\\_ROLE](#page-35-0)
- [RLS\\_OWNER](#page-36-0)
- [ROLE\\_NAME](#page-36-0)
- [RUN\\_INCR\\_ETL\\_EVERY\\_TIME](#page-36-0)
- [SAFETY\\_DDL\\_VER](#page-37-0)
- [STAGE\\_OWNER](#page-37-0)
- [VERY\\_FIRST\\_INITIAL\\_ETL\\_COMPLETE](#page-37-0)
- [LOG\\_REPORT\\_SQL](#page-38-0)

## Key 1

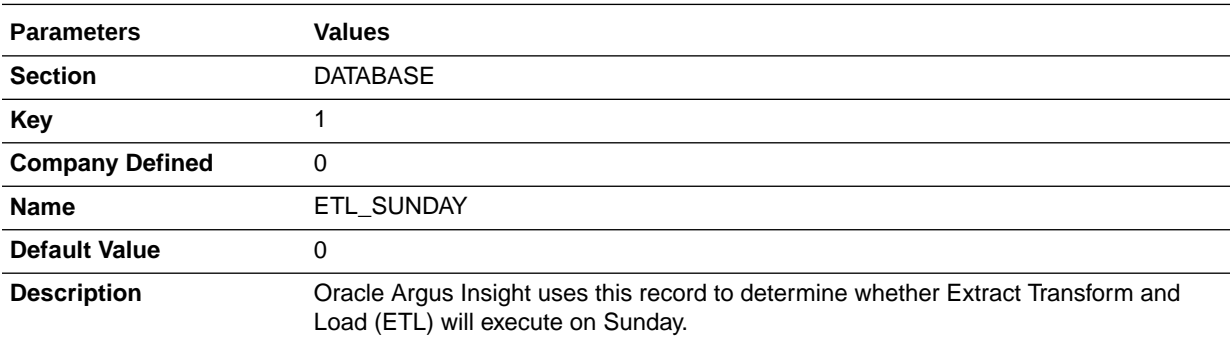

# Key 2

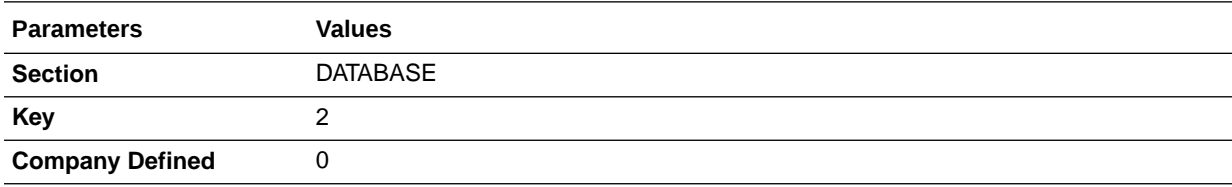

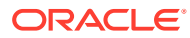

<span id="page-24-0"></span>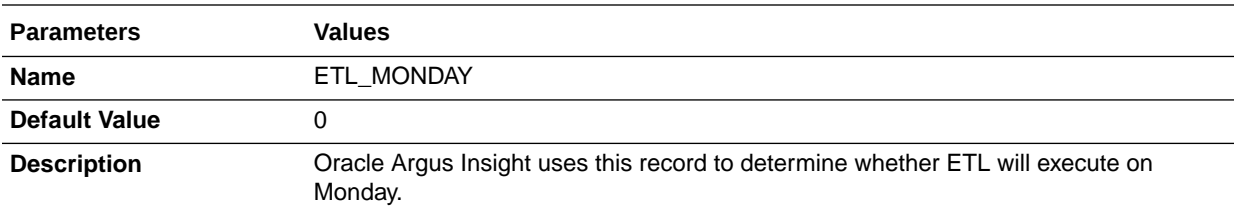

# Key 3

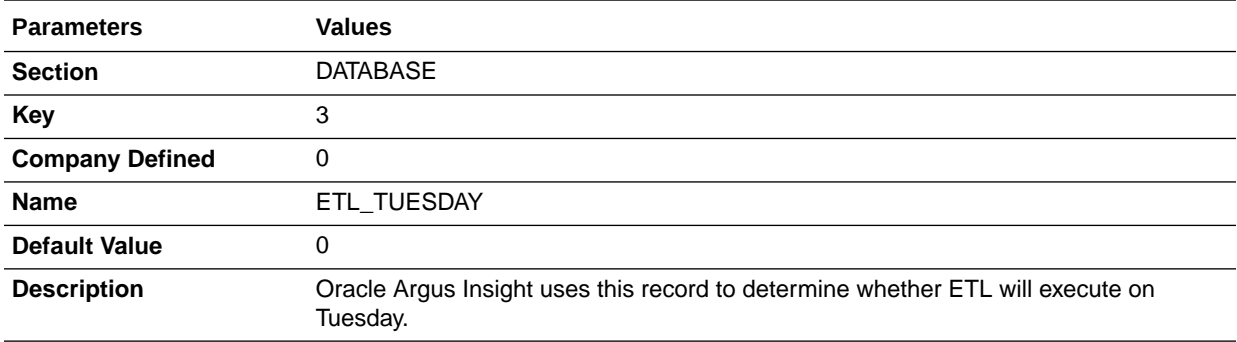

# Key 4

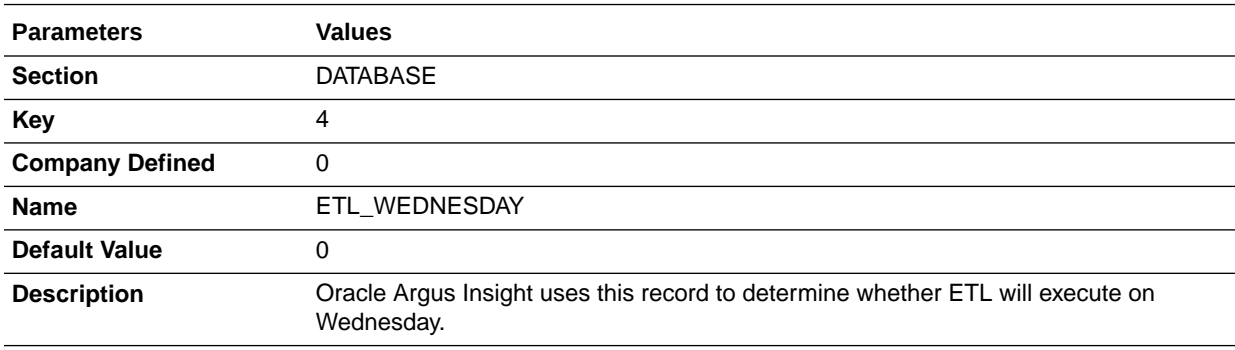

# Key 5

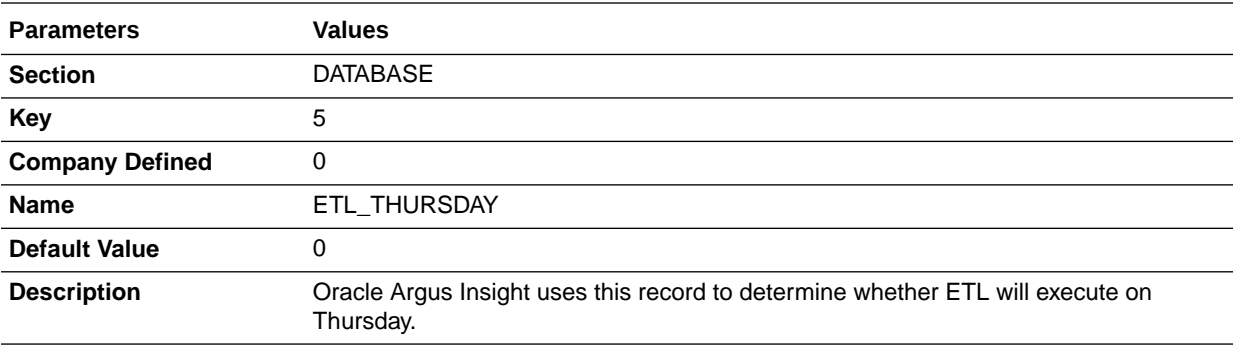

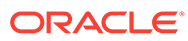

# <span id="page-25-0"></span>Key 6

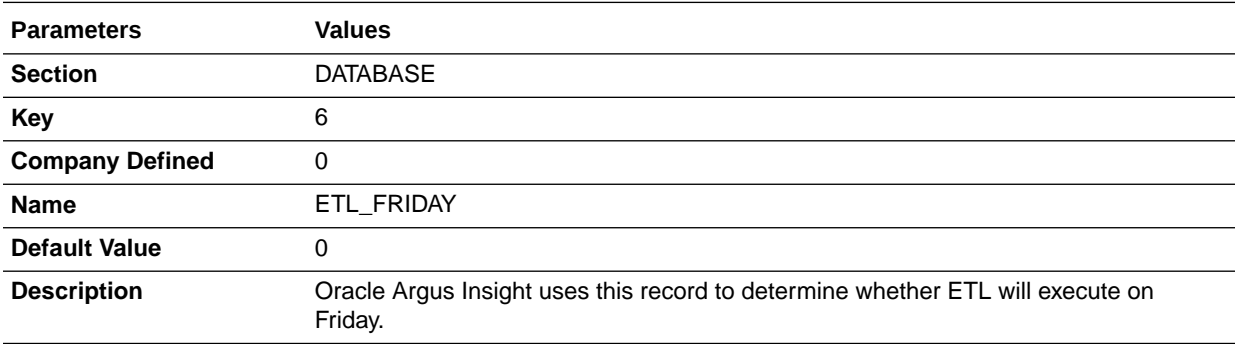

# Key 7

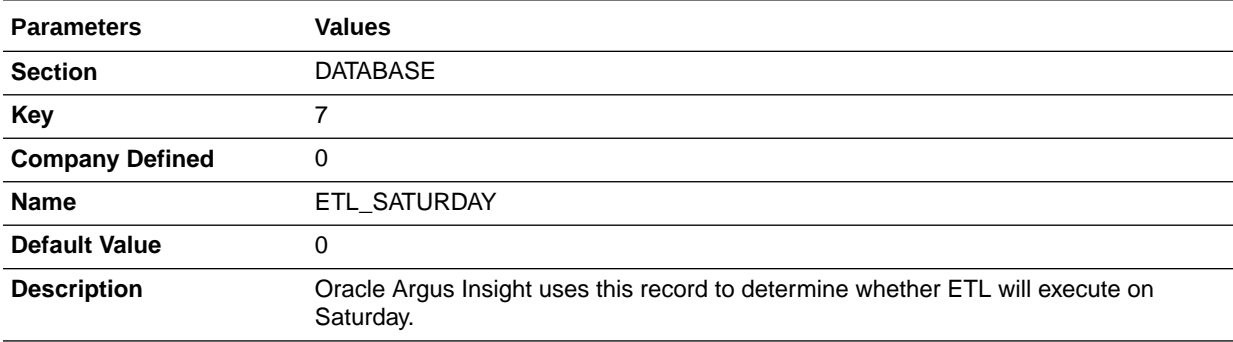

# Key 8

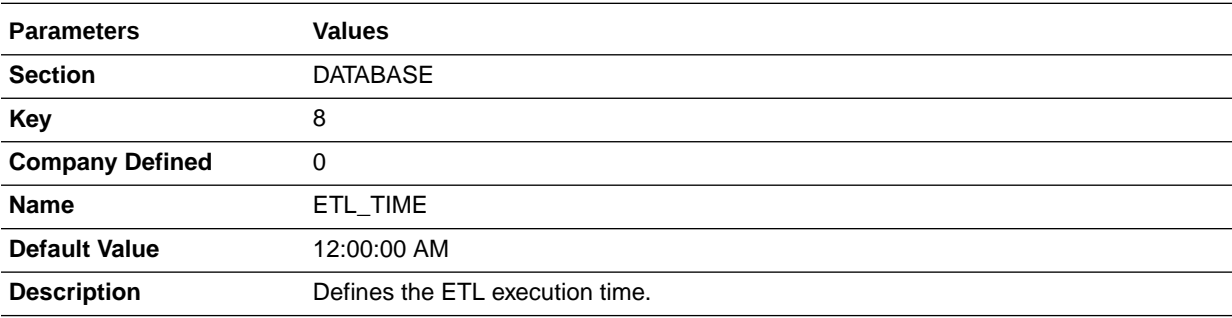

# Key 9

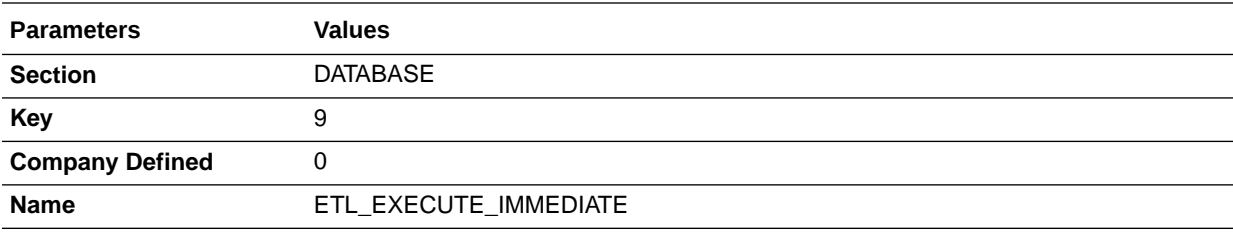

<span id="page-26-0"></span>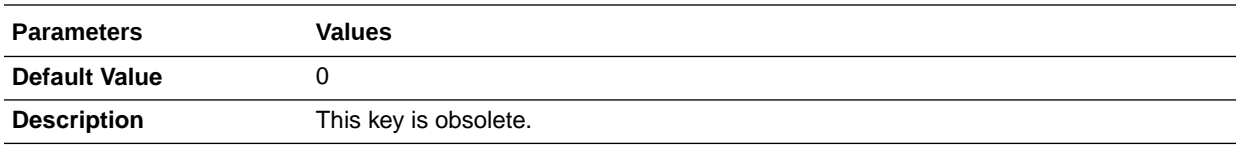

## ACCESS

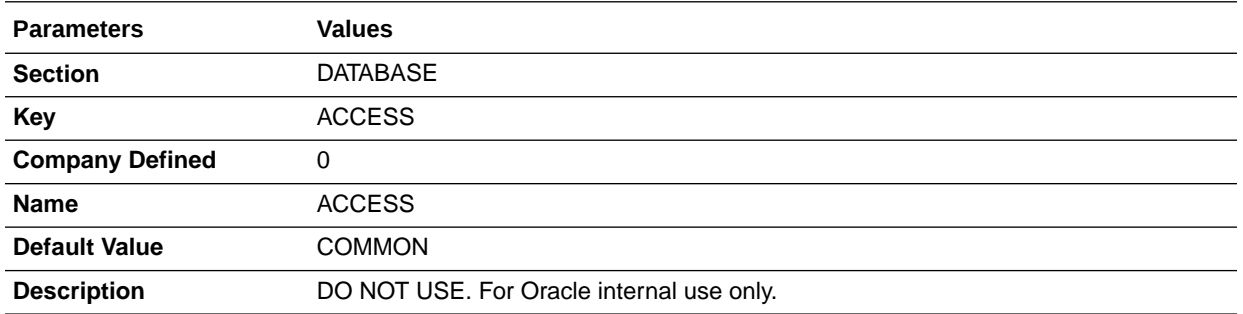

# APP\_OWNER

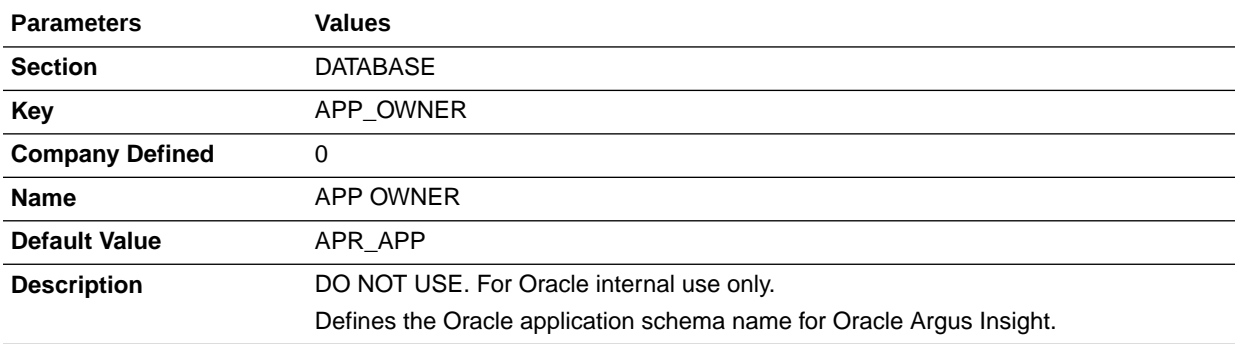

# APP\_OWNER\_PASSWORD

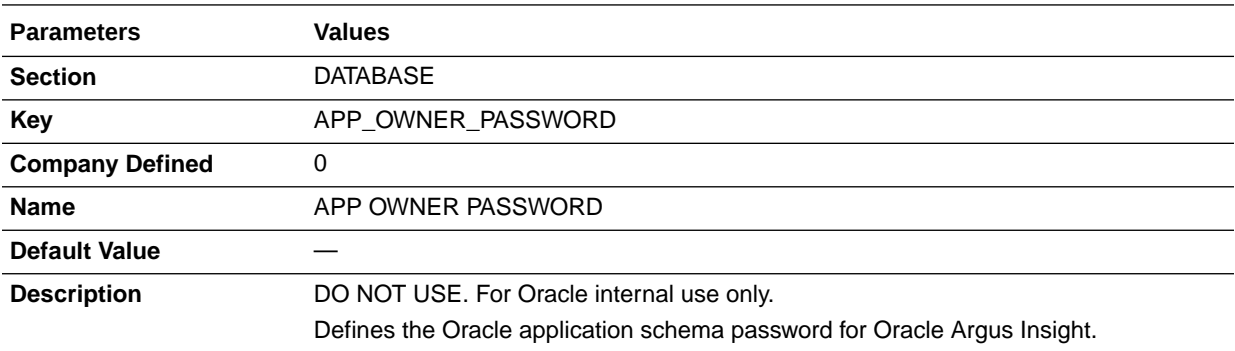

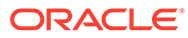

# <span id="page-27-0"></span>APP\_ROLE

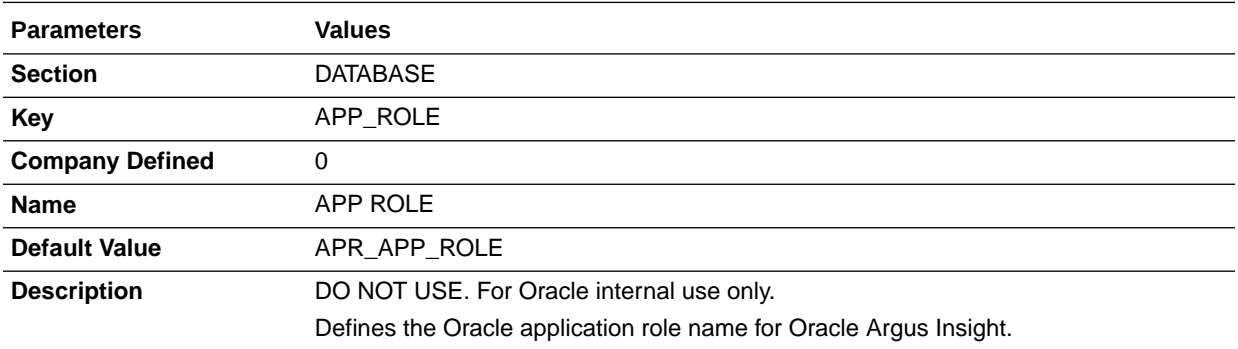

# APPLICATION\_TYPE

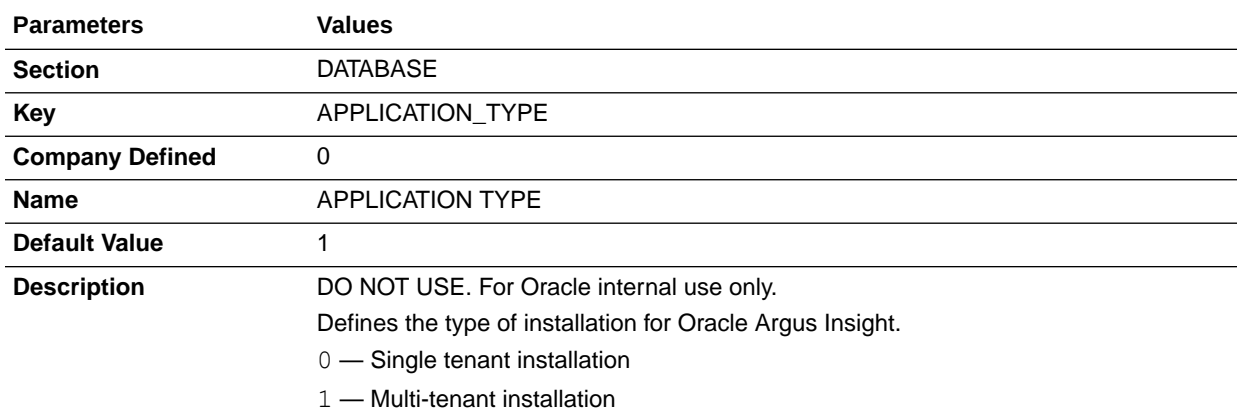

# COMMIT\_AFTER\_ROWS

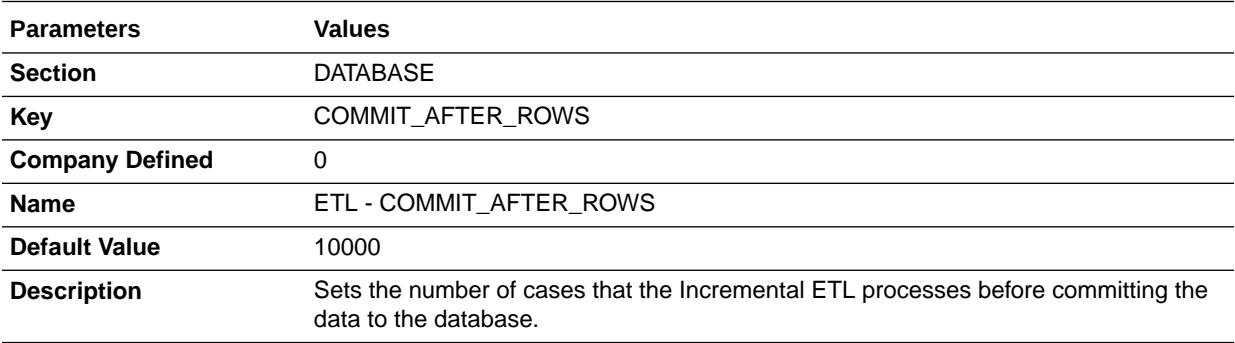

# COMMIT\_EVERY\_TABLE

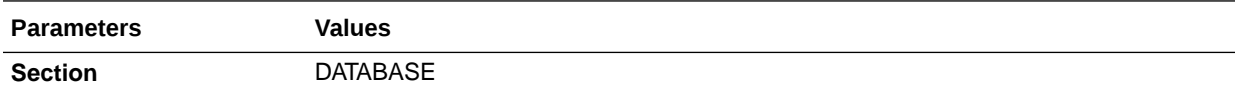

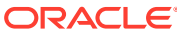

<span id="page-28-0"></span>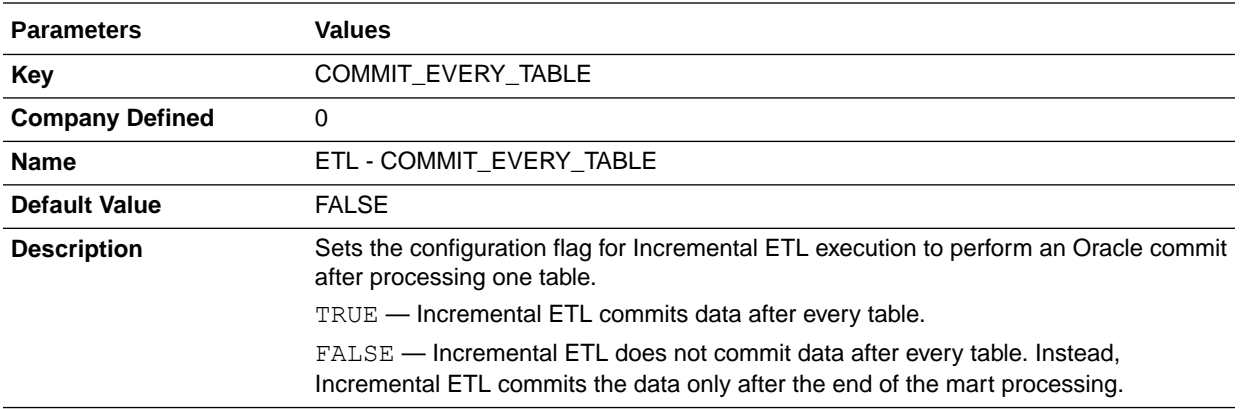

# COMMON\_USER

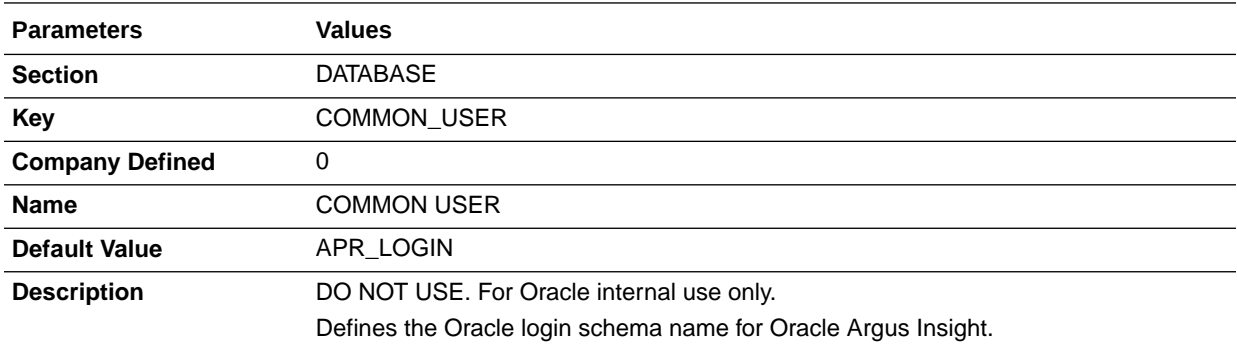

# DDL\_VER

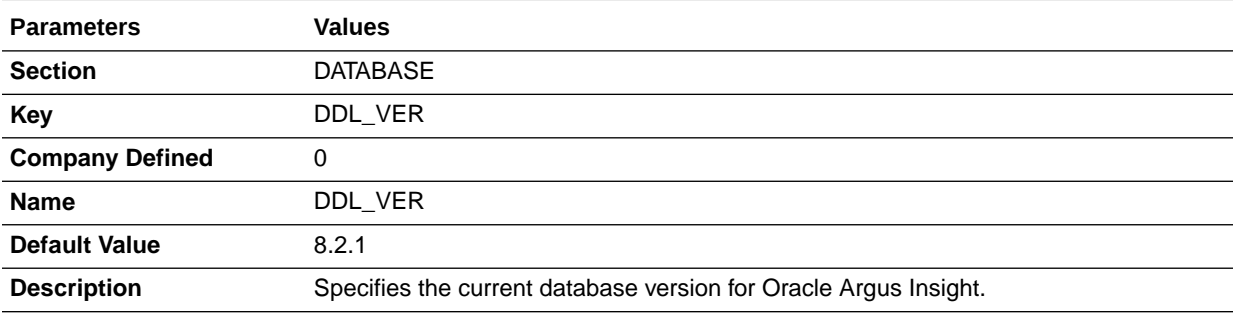

# DDL\_VER\_INITIAL

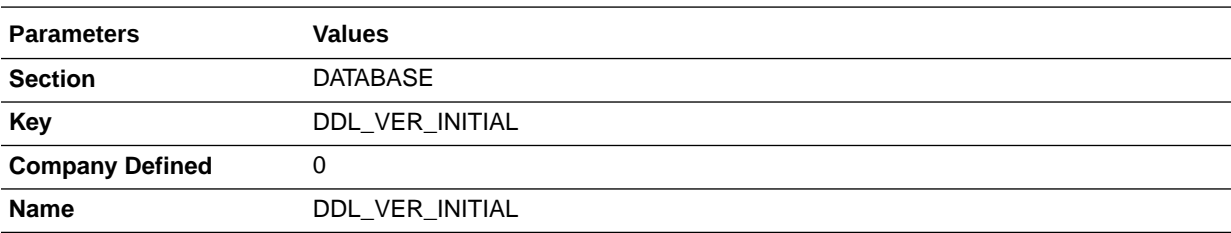

<span id="page-29-0"></span>**Parameters Values**

**Description** Specifies the initial version of the schema creation for Oracle Argus Insight.

# DEFAULT\_SECURITY\_ACCESS

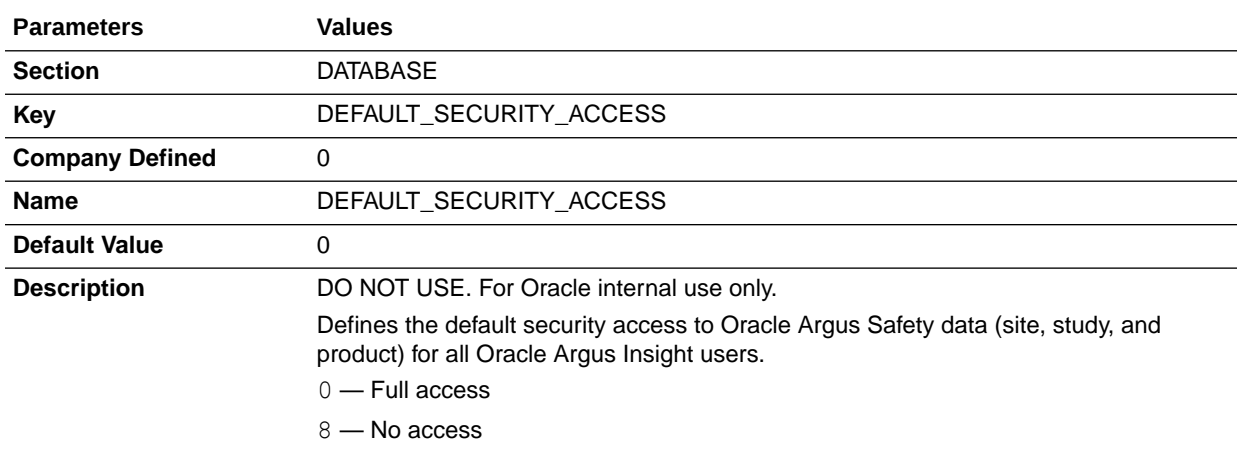

# ETL\_COMPUTE\_MART\_USER\_STATISTICS

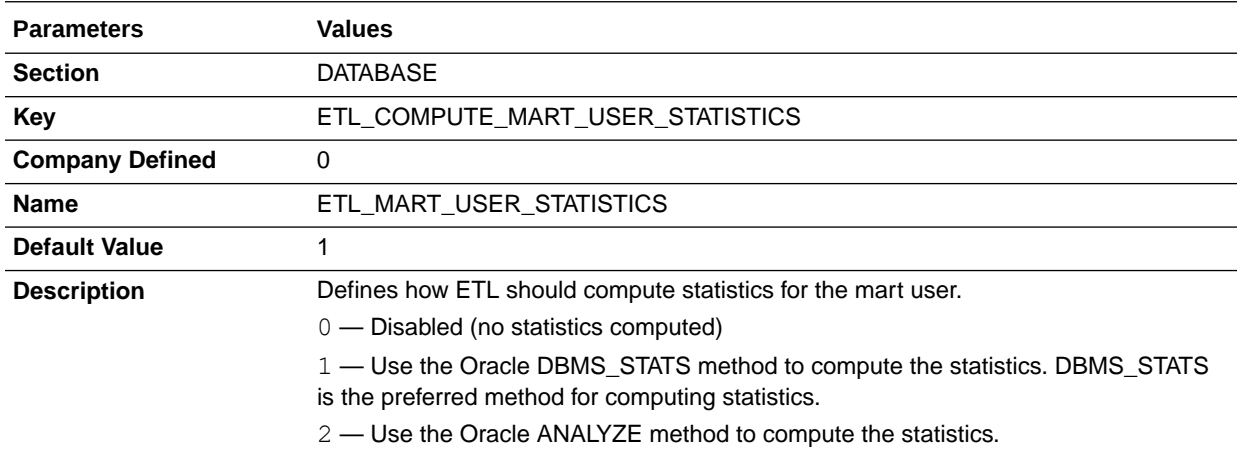

# ETL\_COMPUTE\_STAGE\_USER\_STATISTICS

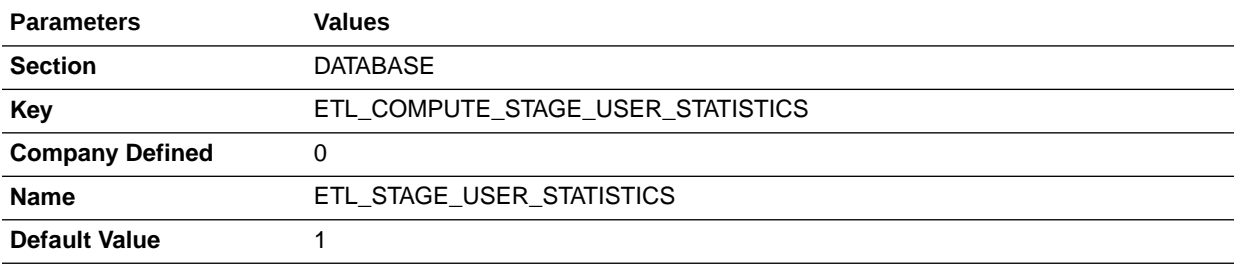

<span id="page-30-0"></span>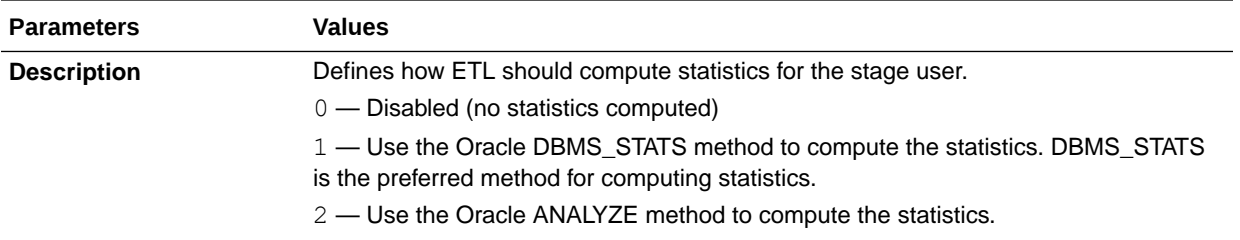

# ETL\_EMAIL\_RECEIVER\_ADDRESS

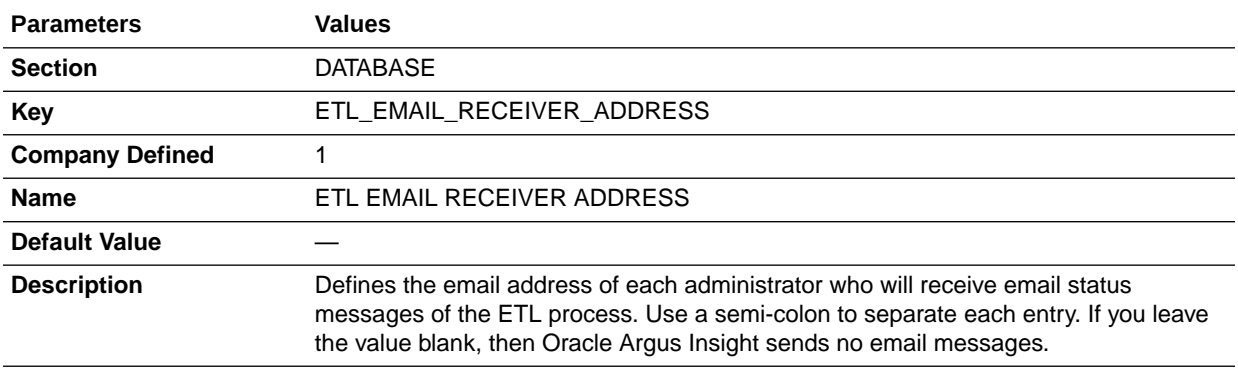

# ETL\_EMAIL\_SETUP

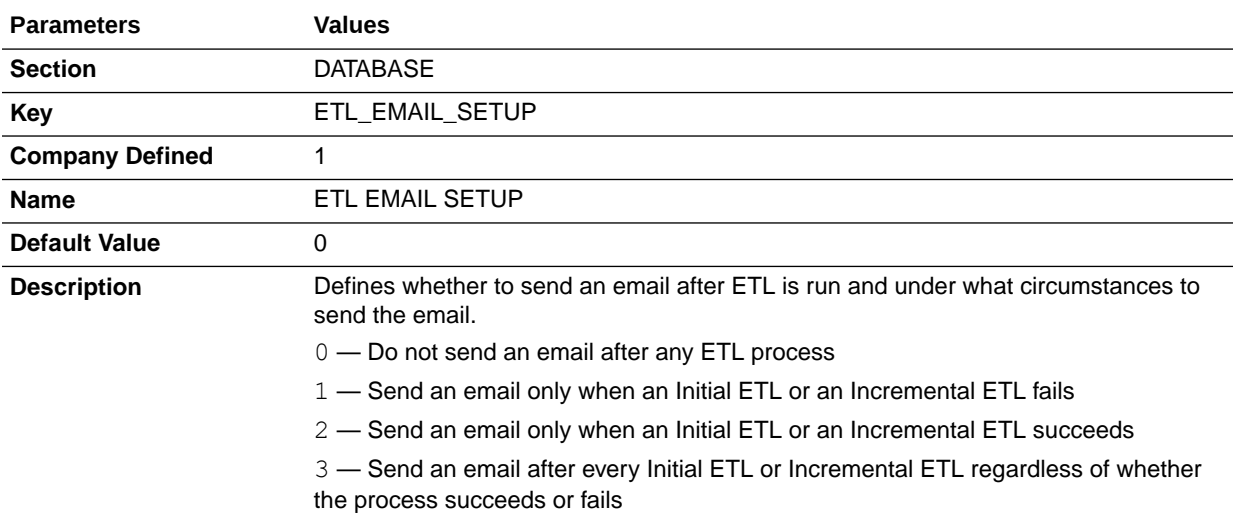

# ETL\_STATS\_CASCADE\_OPTION

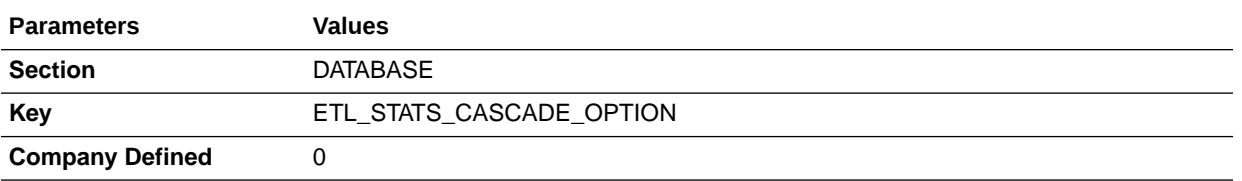

<span id="page-31-0"></span>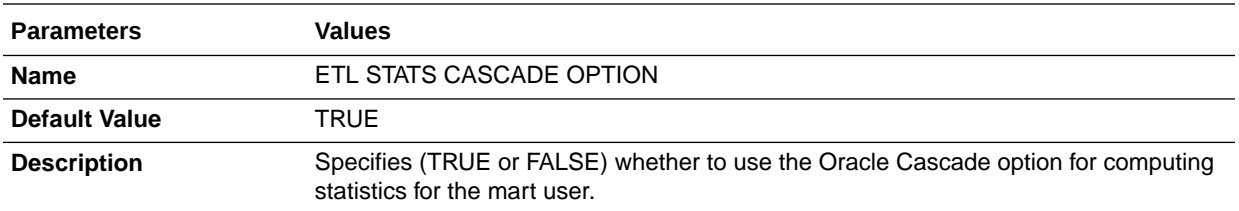

# ETL\_STATS\_ESTIMATE\_PERCENT

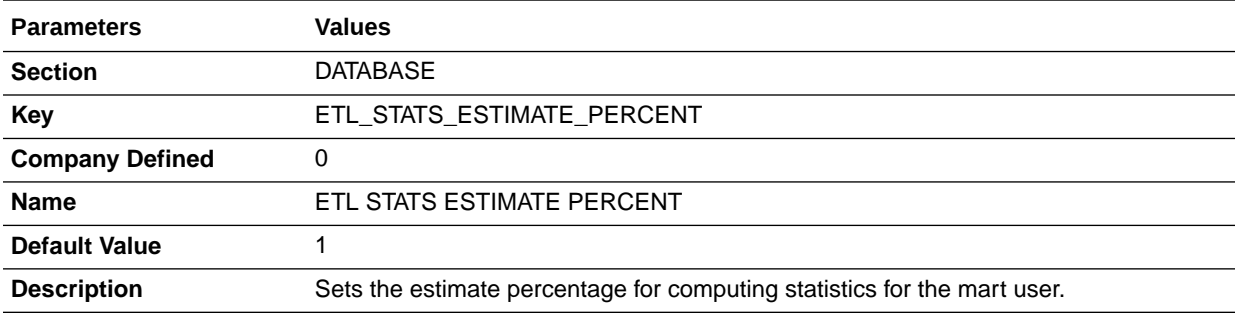

# ETL\_STATS\_METHOD\_OPT

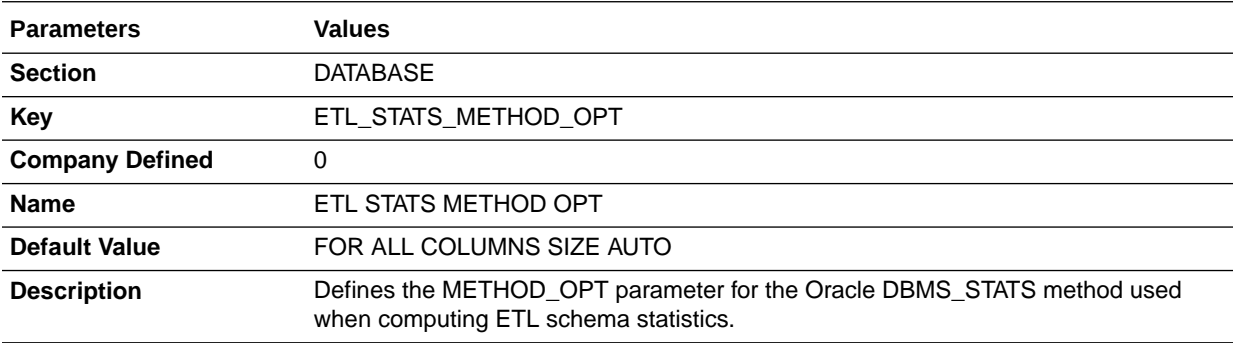

# ETL\_STATS\_PARALLEL\_DEGREE

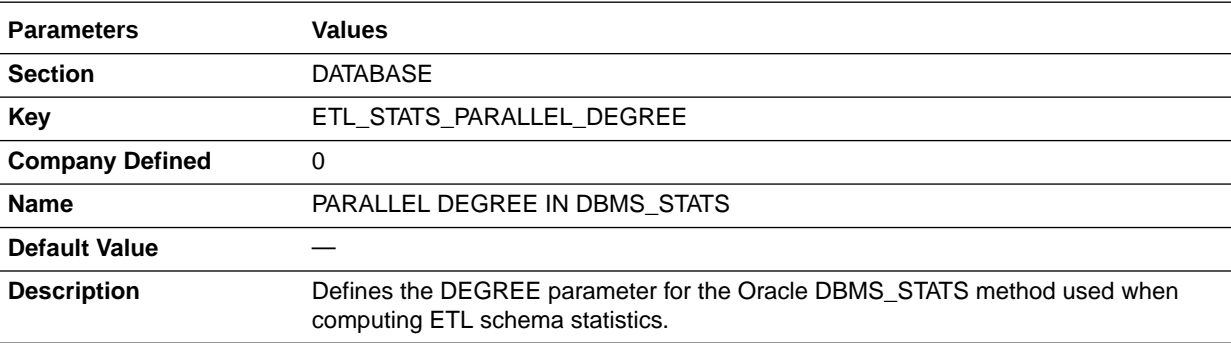

# <span id="page-32-0"></span>ETL\_STATUS

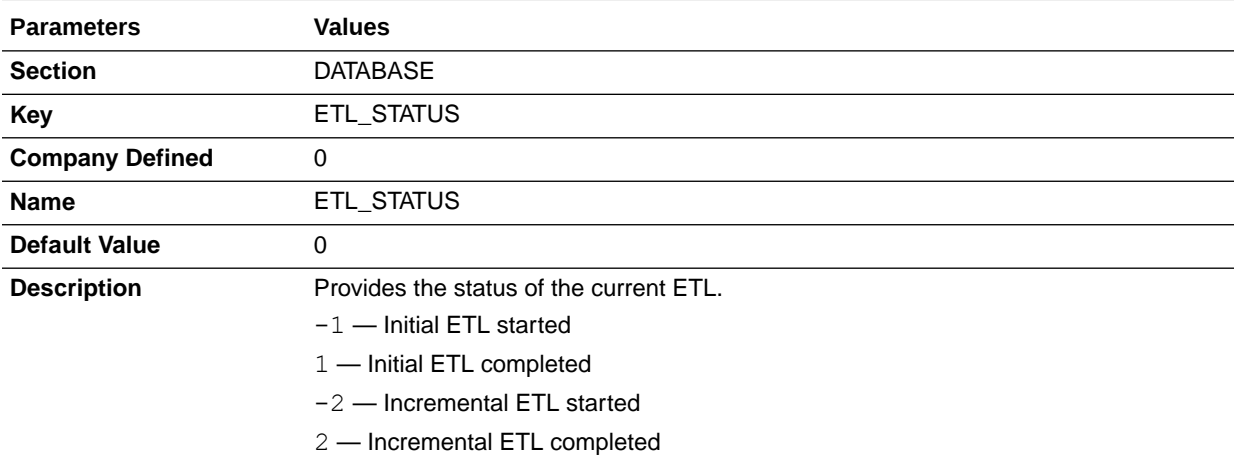

# INCR\_ETL\_PRE\_REQ\_STATUS

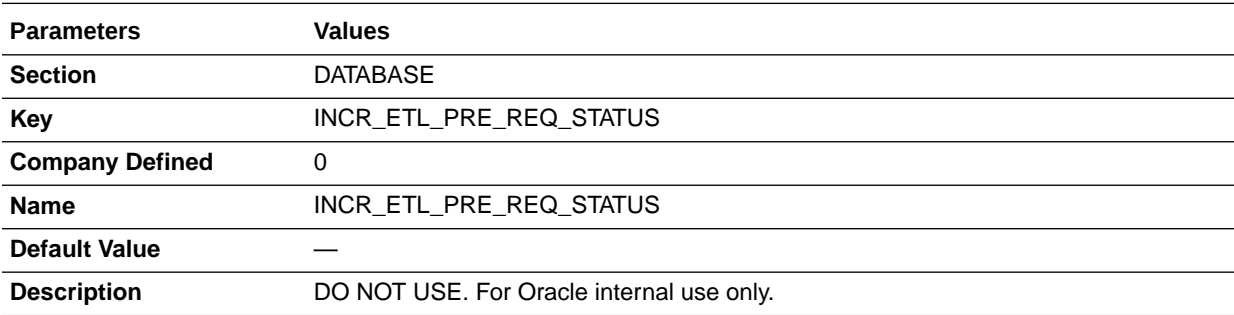

# INCR\_ETL\_STEP

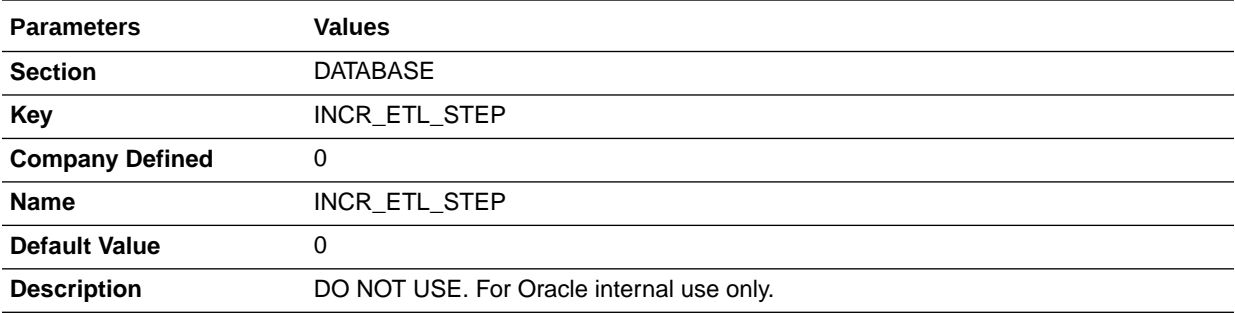

# INCREMENTAL\_ETL\_STATUS

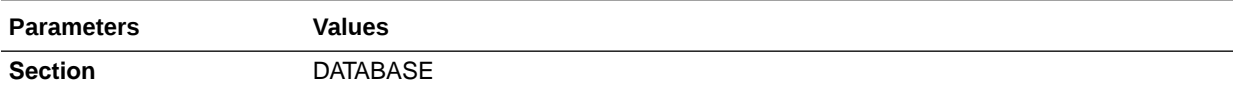

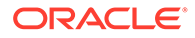

<span id="page-33-0"></span>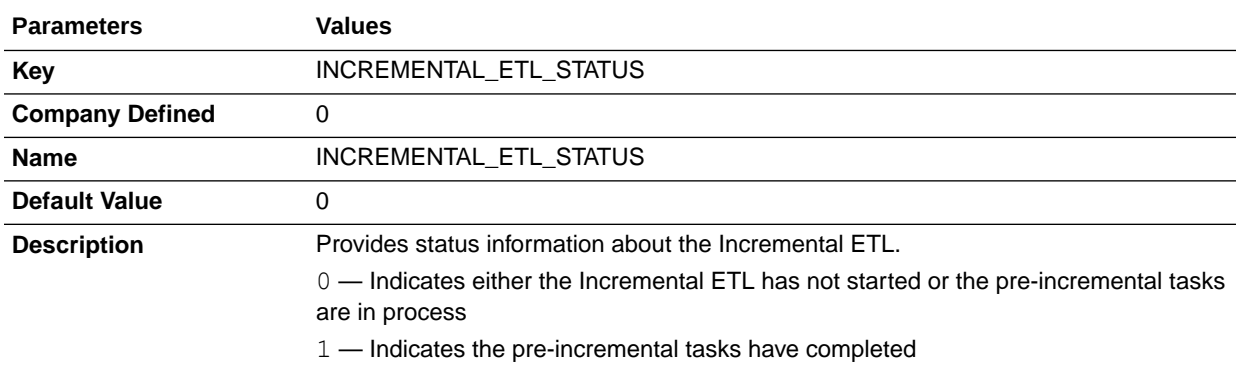

# INITIAL\_ETL\_PRE\_REQ\_STATUS

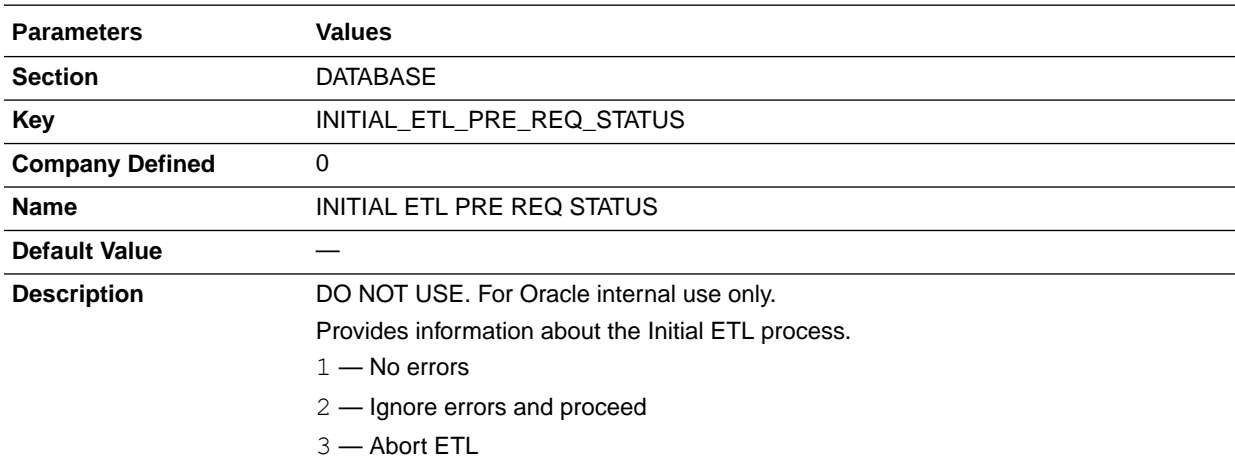

# LAST\_ETL\_START\_DATETIME

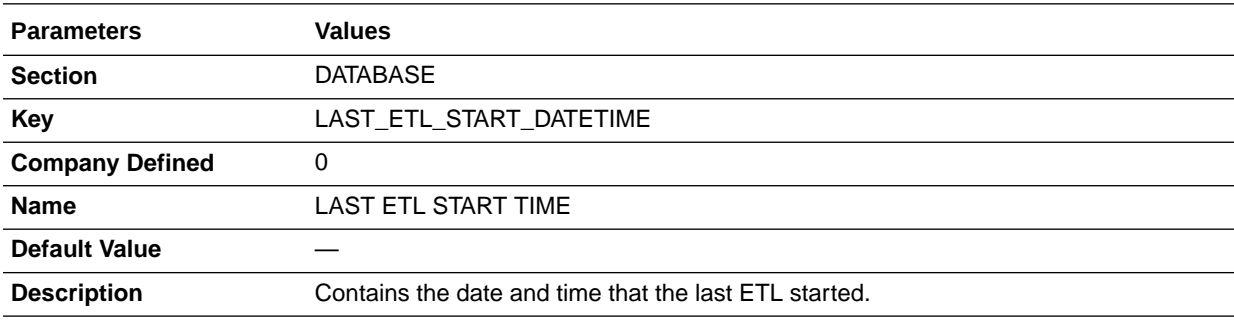

# LOGIN\_OWNER

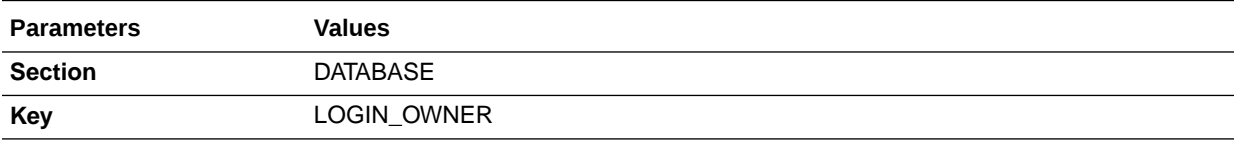

<span id="page-34-0"></span>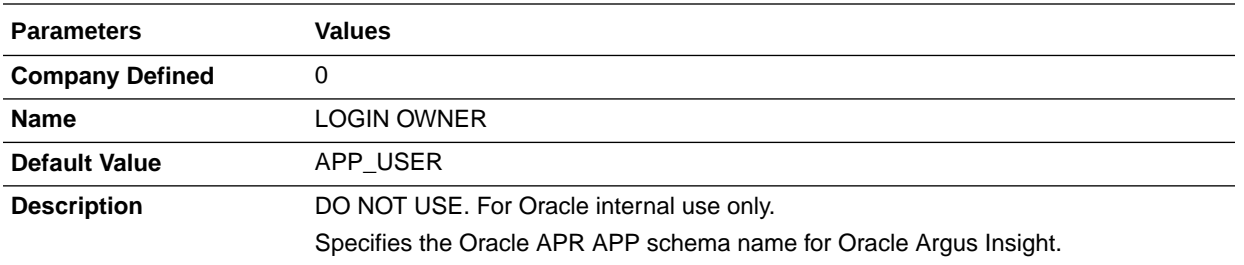

# MART\_HIST\_OWNER

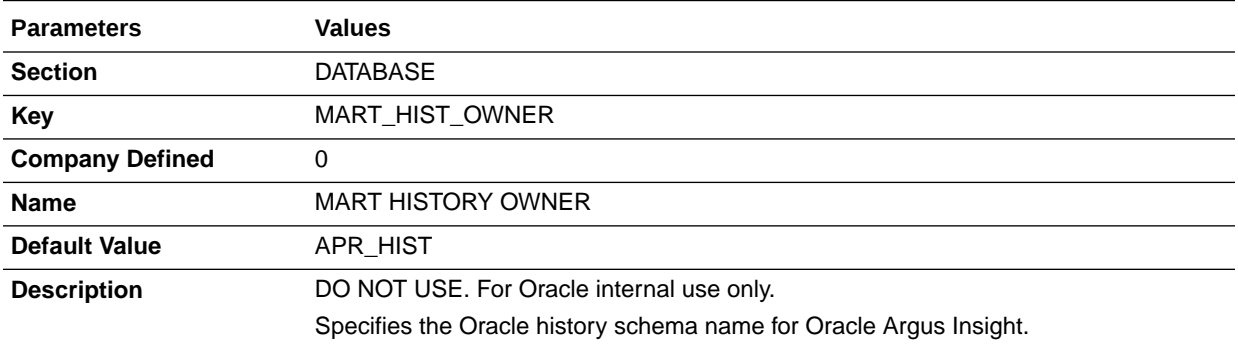

# MART\_OWNER

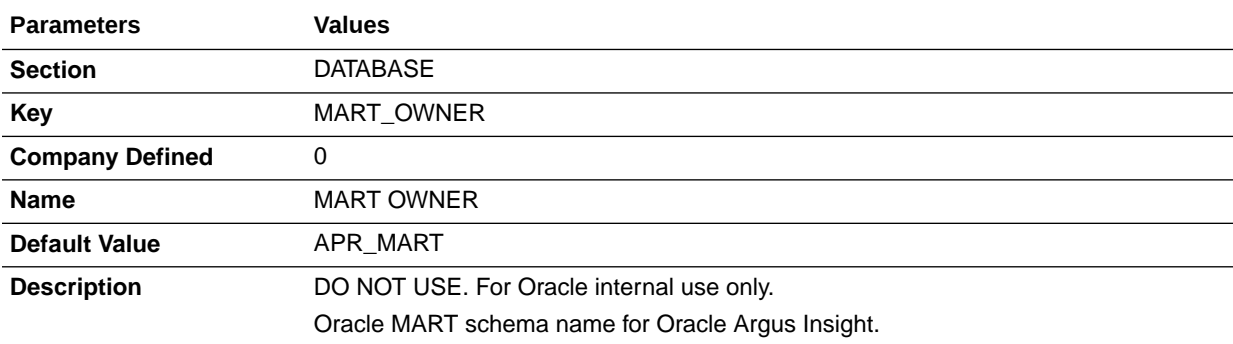

# MEMORY\_MODEL

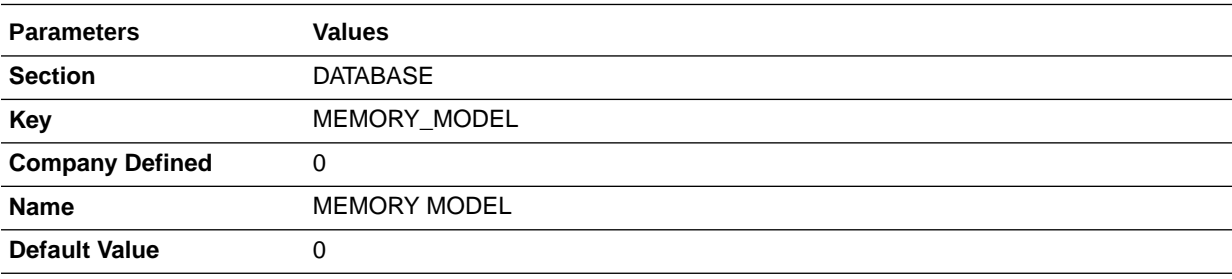

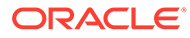

<span id="page-35-0"></span>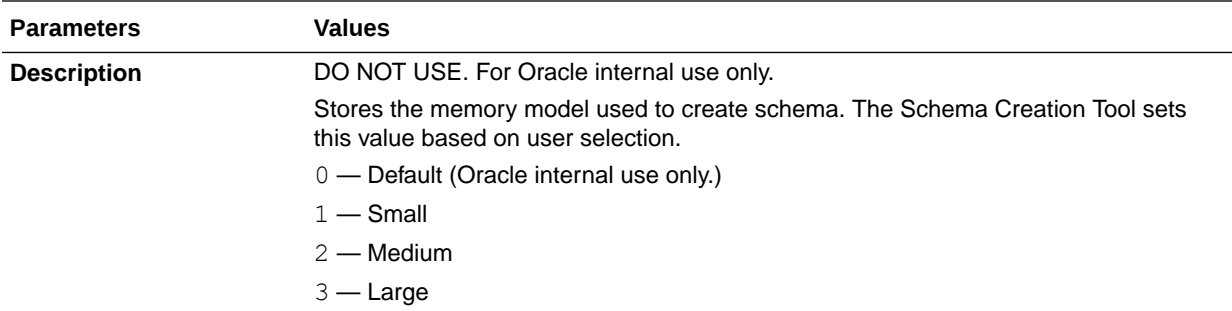

# PRE\_REQ\_CHECK\_FLAG

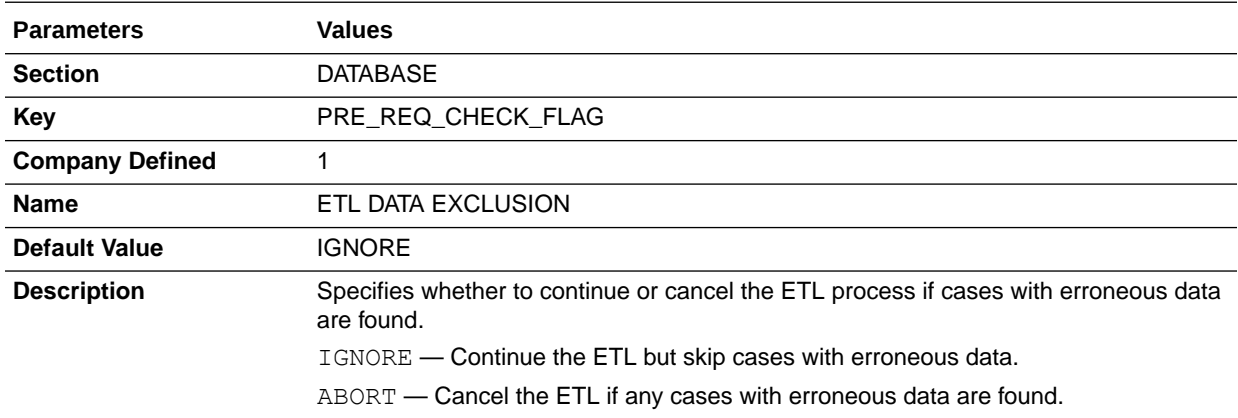

# READ\_ONLY\_OWNER

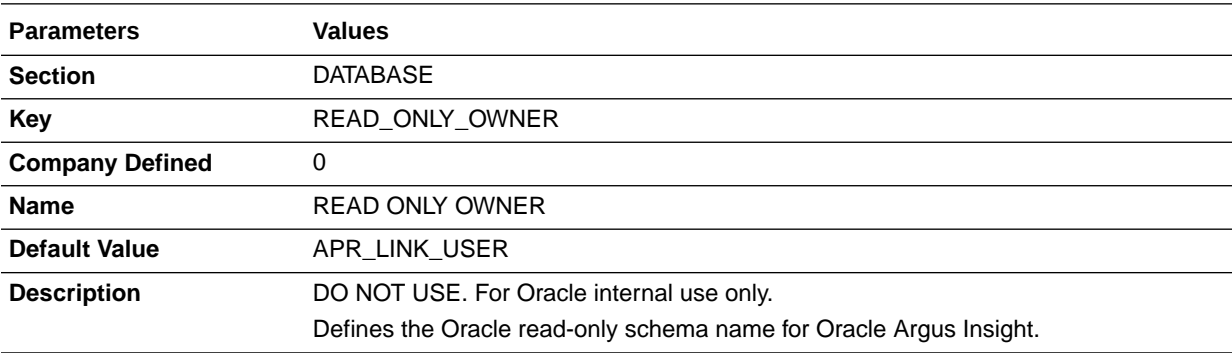

# READ\_ONLY\_ROLE

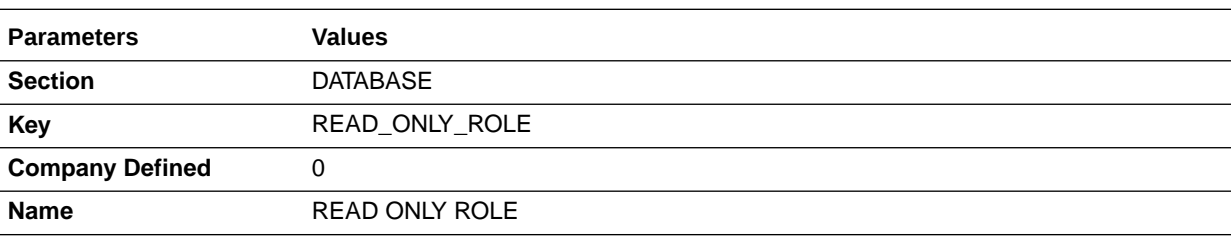

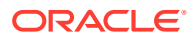

<span id="page-36-0"></span>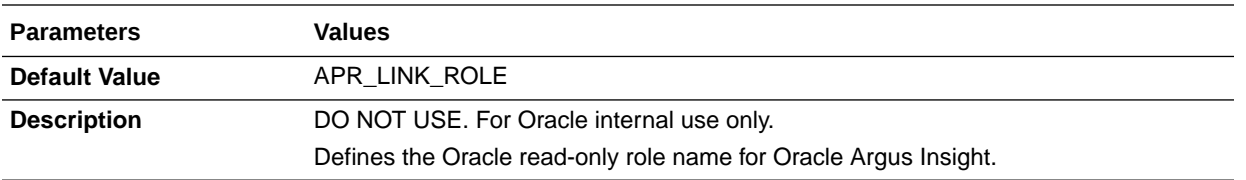

# RLS\_OWNER

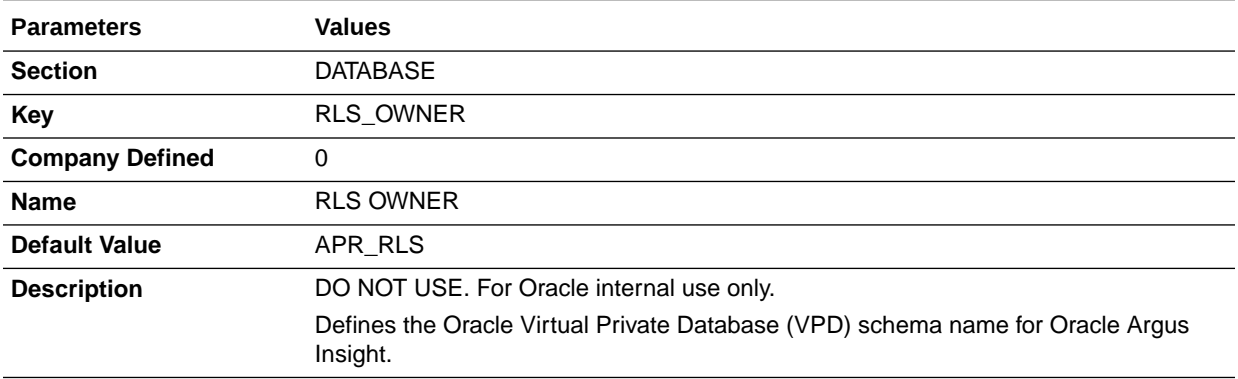

# ROLE\_NAME

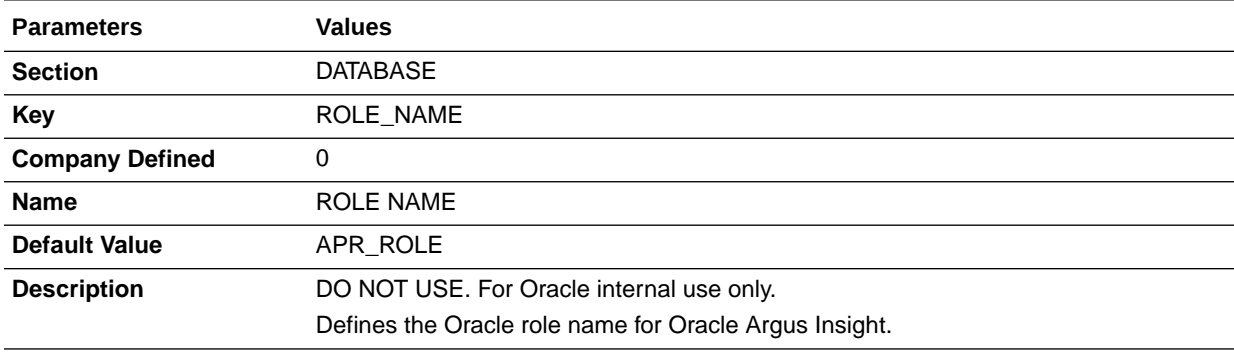

# RUN\_INCR\_ETL\_EVERY\_TIME

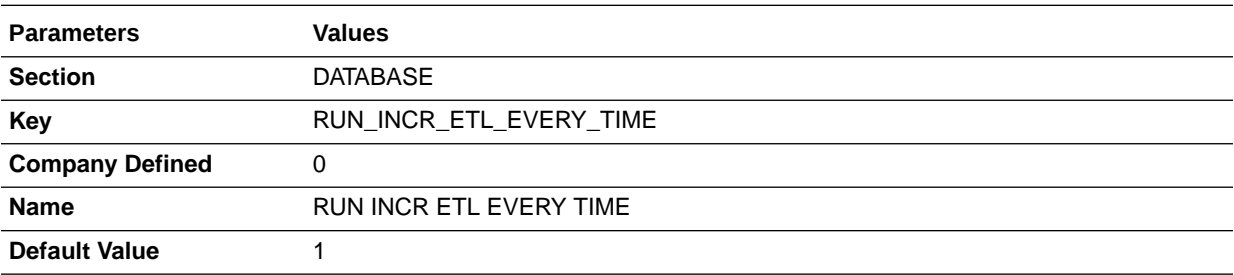

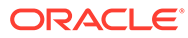

<span id="page-37-0"></span>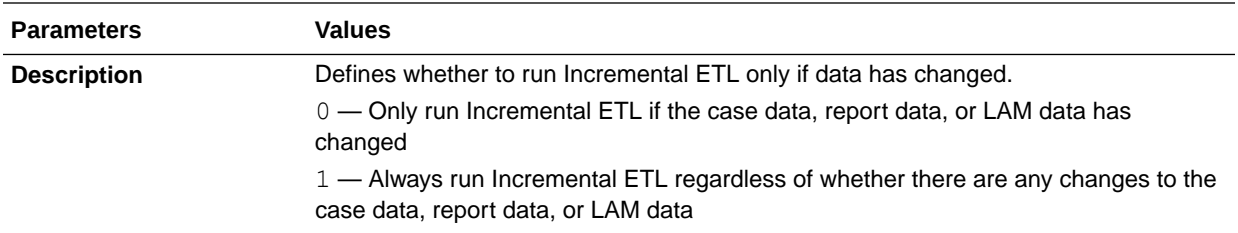

# SAFETY\_DDL\_VER

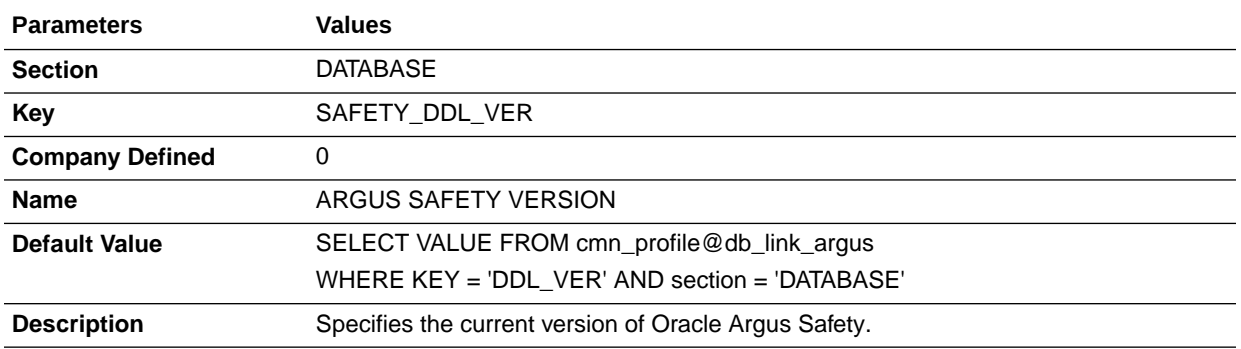

# STAGE\_OWNER

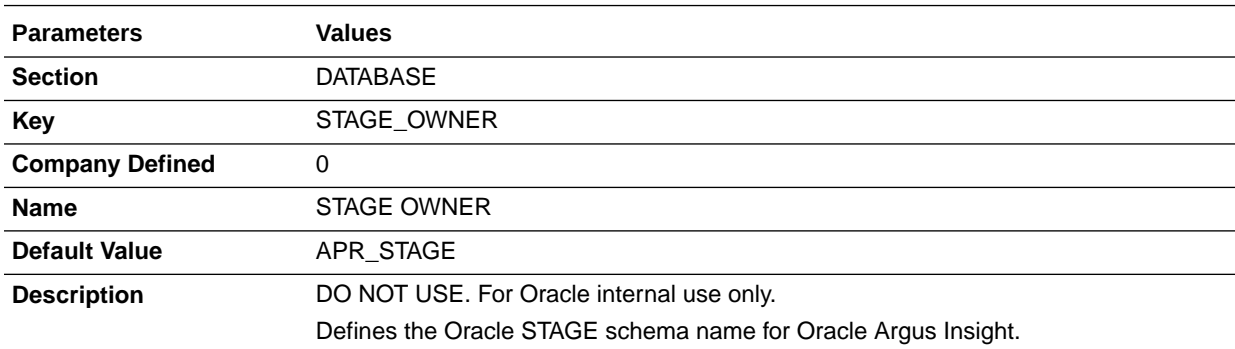

# VERY\_FIRST\_INITIAL\_ETL\_COMPLETE

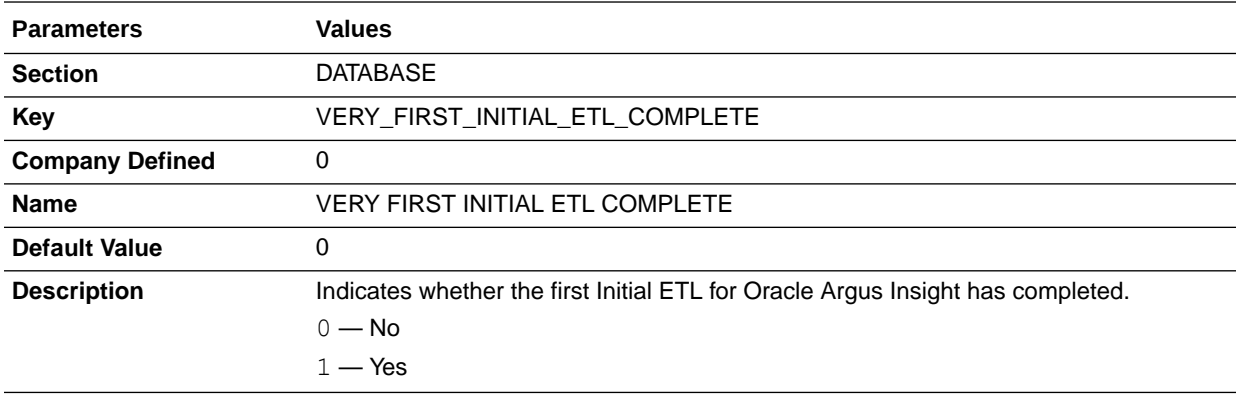

# <span id="page-38-0"></span>LOG\_REPORT\_SQL

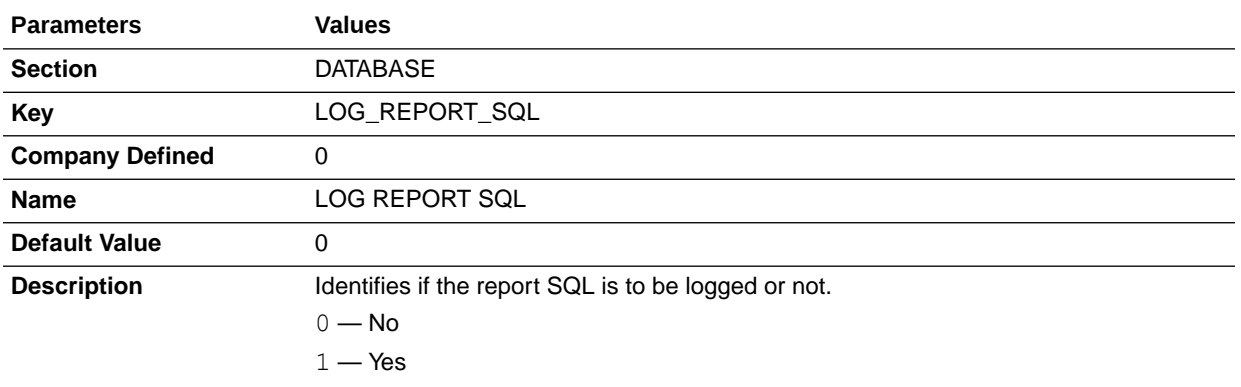

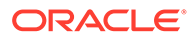

### <span id="page-39-0"></span> $\sqrt{2}$

# Profile Global Switches for Related Applications

For information about the profile global switches you can use to change settings for your system or for your database, see [SYSTEM Profile Global Switches](#page-9-0) and [DATABASE Profile](#page-22-0) [Global Switches,](#page-22-0) respectively.

This chapter lists the profile global switches to configure the settings for the Oracle Argus Safety application that you are using with Oracle Argus Insight:

• Profile Global Switches Specific to Oracle Argus Safety

### Profile Global Switches Specific to Oracle Argus Safety

This section provides information about the profile global switches specific to configuring Oracle Argus Safety for use with Oracle Argus Insight. The switches are listed in alphabetic order.

- CURRENT\_CASE\_COPY
- CURRENT\_CASE\_COPY
- [GMT\\_OFFSET](#page-40-0)
- [LAST\\_CASE\\_COPY](#page-40-0)
- [PREVIOUS\\_TO\\_LAST\\_CASE\\_COPY](#page-40-0)

### CURRENT\_CASE\_COPY

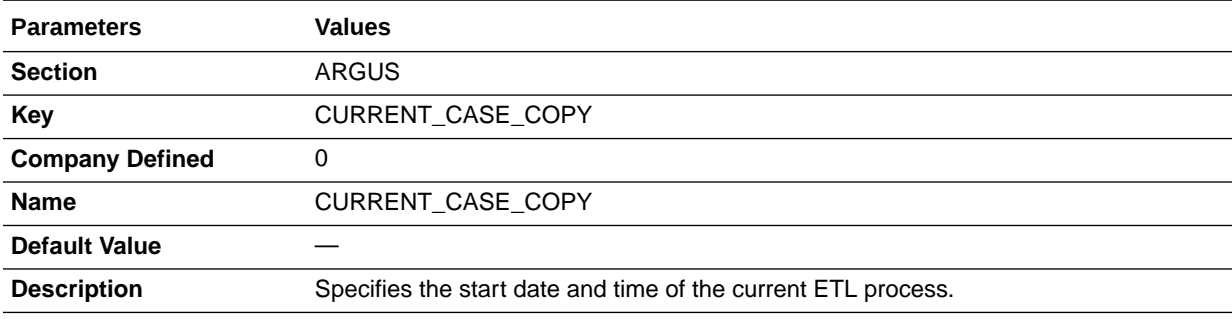

### CURRENT\_CASE\_COPY

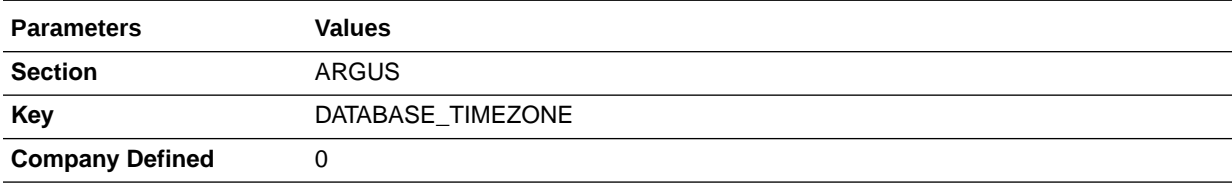

<span id="page-40-0"></span>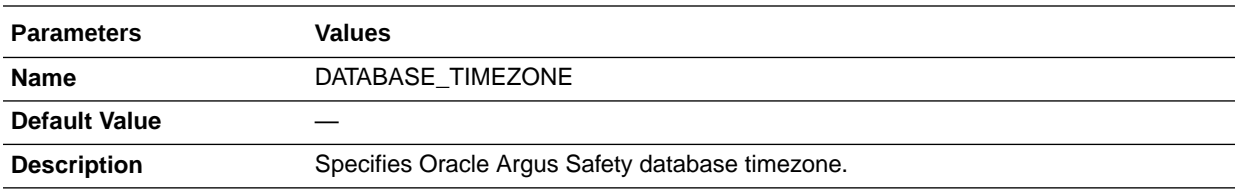

### GMT\_OFFSET

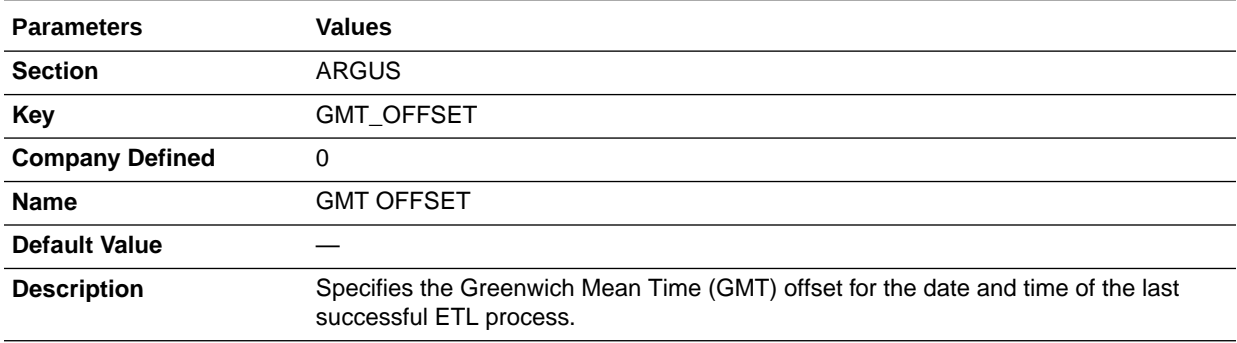

# LAST\_CASE\_COPY

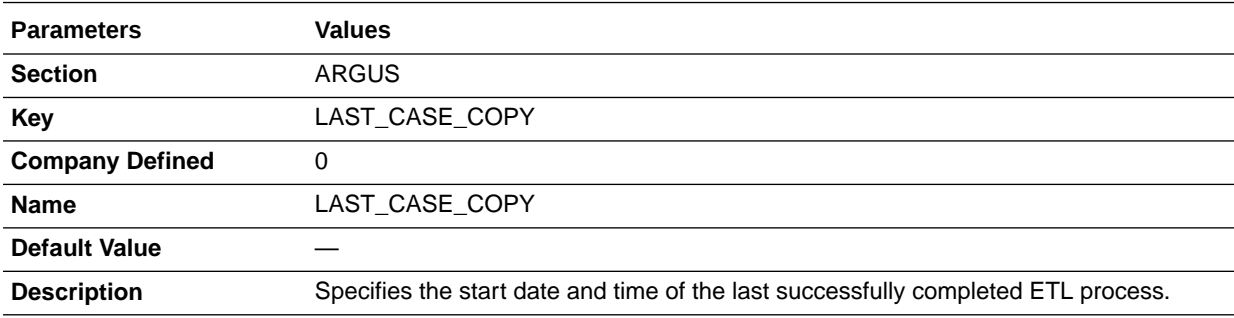

## PREVIOUS\_TO\_LAST\_CASE\_COPY

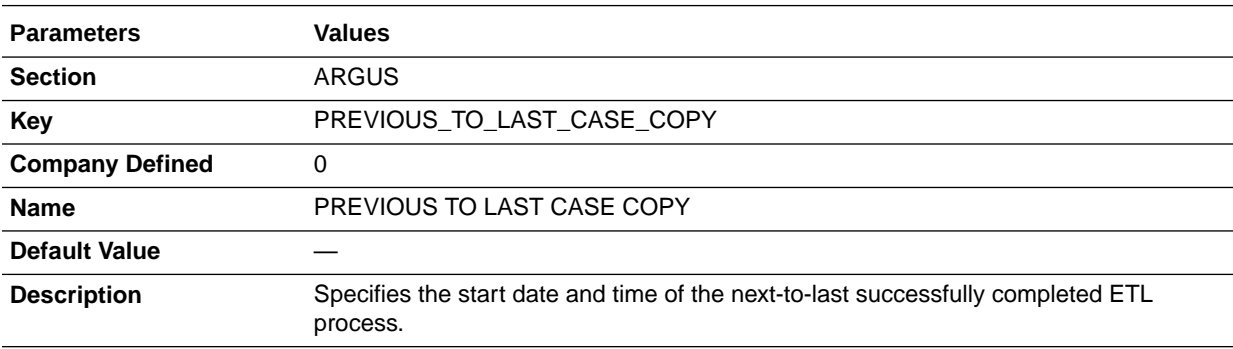

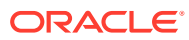